# **МІНІСТЕРСТВО ОСВІТИ І НАУКИ УКРАЇНИ НАЦІОНАЛЬНИЙ УНІВЕРСИТЕТ ХАРЧОВИХ ТЕХНОЛОГІЙ**

# **МЕТОДИЧНІ РЕКОМЕНДАЦІЇ до складання та використання тестів для діагностики знань студентів**

## СХВАЛЕНО

на засіданні Науково-методичної ради НУХТ Протокол № 4 від 10.04.03 р.

**Київ НУХТ 2004**

**Методичні** рекомендації до складання та використання тестів для діагностики знань студентів /Уклад.: М.М.Масліков, В.А.Лагода. – К.: НУХТ,  $2004. - C$ .

Рецензент І. В. Ельперін, канд. техн. наук, доц.

Укладачі : М.М. Масліков, В.А. Лагода, кандидати техн. наук

Відповідальний за випуск В.Л. Яровий, канд. техн. наук, доц.

# **ЗМІСТ**

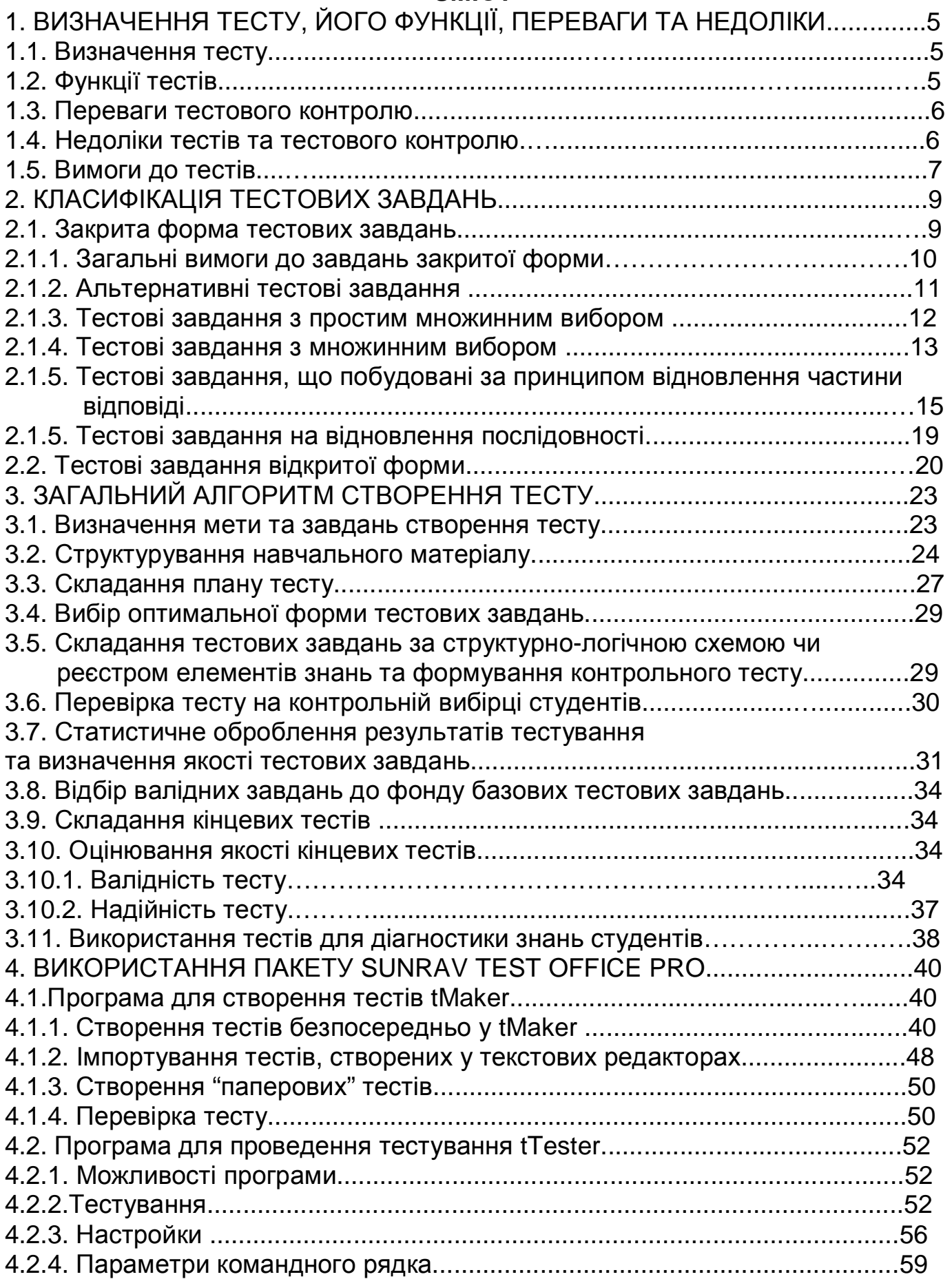

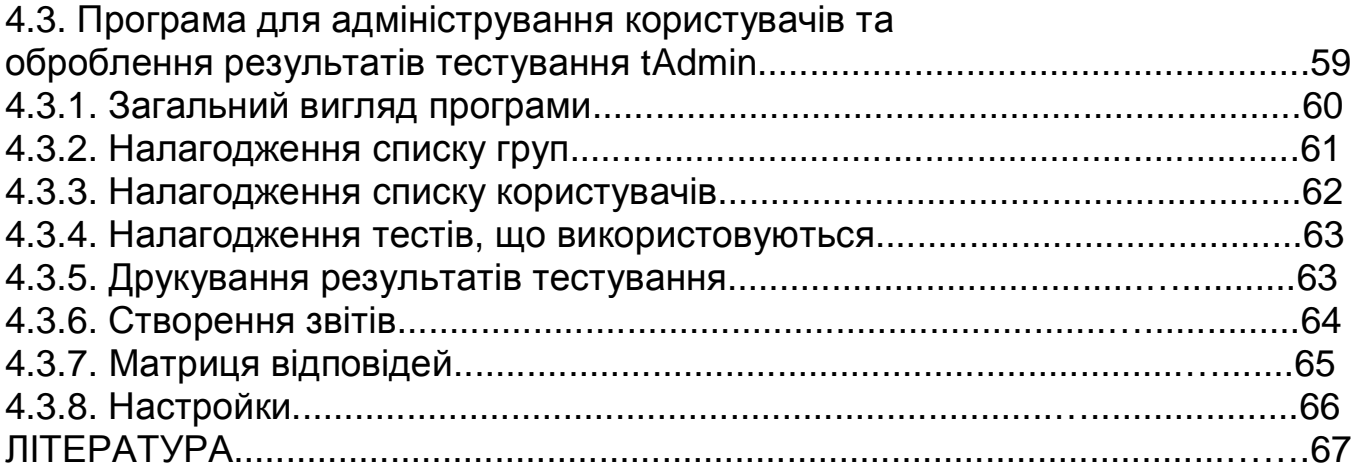

## **1. ВИЗНАЧЕННЯ ТЕСТУ. ФУНКЦІЇ, ПЕРЕВАГИ ТА НЕДОЛІКИ ТЕСТОВОГО КОНТРОЛЮ 1.1. Визначення тесту**

*Педагогічний тест* – це система завдань специфічної форми, певного змісту, зростаючої cкладності, що дає можливість якісно оцінити структуру і кількісно виміряти рівень знань, умінь та навичок студента.

Кожне завдання – це змістова одиниця тесту, що містить один певний елемент знання. Знання у вигляді змістових модулів, адекватних темам засвоюваних навчальних дисциплін або практик, подані в освітньопрофесійній програмі підготовки та програмі навчальної дисципліни.

# **1.2. Функції тестового контролю**

У навчальному процесі тестовий контроль виконує діагностичну, навчальну, організуючу та виховну функції.

*Діагностична* функція полягає у кількісному вимірюванні рівня знань кожного студента як з дисципліни в цілому, так і з кожного її розділу.

*Навчальна* функція полягає у повторенні всього матеріалу дисципліни під час тестування або пробного тестування, коли після одержаної відповіді студента йому подається правильна відповідь, а також підказки та рекомендації щодо роботи з навчальним матеріалом (така можливість є дуже корисною для самопідготовки).

*Організуюча* функція полягає у змушуванні студентів до систематичного вивчення по розділах дисципліни: тестування, на відміну від письмових контрольних робіт, вимагає небагато часу для проведення та перевірки результатів,отже, може здійснюватись на кожному занятті. Тестові завдання охоплюють весь матеріал дисципліни. Застосування тестового контролю значно підвищує мотивацію навчання студентів.

*Виховна* функція полягає у тому, що студент має самостійно приймати правильне з його погляду рішення та нести за нього відповідальність.

# **1.3. Переваги тестового контролю**

Порівняно з традиційними формами контролю тестовий контроль має такі переваги:

*можливість кількісного вимірювання рівня знань та складності завдань.* Тестовий контроль, незважаючи на ряд властивих йому недоліків – єдиний відомий нині інструмент вимірювання результатів навчального процесу;

*об'єктивність оцінки та повнота охоплення матеріалу тестовим контролем.* Тестування дає змогу кількісно оцінити знання студентів з метою об'єктивного визначення рівня засвоєння кожною групою усієї навчальної дисципліни чи окремих її розділів;

*систематичність контролю та індивідуальний підхід до навчання кожного студента.* Тестування дозволяє викладачеві контролювати навчальний процес на кожному занятті і оперативно вносити в нього відповідні корективи. До того ж кількісне вимірювання рівня знань кожного студента зумовлює повну індивідуалізацію навчання;

*технологічність* – дає можливість повністю автоматизувати процес діагностики знань. Тести стандартно вводяться до комп'ютера, добре сприймаються студентами з монітора. Отримані відповіді одразу реєструються та об'єктивно оцінюються за заздалегідь встановленими критеріями.

## **1.4. Недоліки тестового контролю**

Водночас тестовий контроль має ряд недоліків, до яких належать:

*ймовірність вгадування.* Студент може просто вгадати правильну відповідь. Щоб зменшити ймовірність цього, доцільно збільшувати кількість варіантів відповіді;

*відносна складність створення якісного тесту.* Відповідно до класичної теорії тестів для створення якісного тесту потрібна велика вибірка тестованих. Вона повинна складатися з кількох десятків тисяч осіб. Проте методика статистичного аналізу результатів тестування дає змогу зменшити цю кількість до 500 (якість створюваних тестів буде дуже високою) і навіть до 100 – 200 (цілком достатня надійність тестів). Ця умова вже може бути виконана у рамках одного навчального закладу;

*підміна цілей навчання*. Можливий випадок, коли замість того, щоб навчати дисципліну, студентів цілеспрямовано "натаскують" на здавання тестів. Це негативно впливає на розуміння і засвоєння матеріалу.

*декваліфікація викладачів***.** За поширення тестів, мультимедійних курсів, навчальної та навчально-методичної літератури (що необхідно для дистанційного навчання) знижуються вимоги до викладача: його роль зводиться до проведення занять за встановленими типовими методиками (або навіть відео- чи мультимедійних курсів) та проведення тестів. У деяких країнах (зокрема США) спостерігаються тенденції до зниження кваліфікації викладачів [10]. Наслідок – зниження рівня навчання;

*небезпека корупції.* Існує точка зору [10] , що поширення тестування, зокрема комп'ютерного і платного, відкриває шлях до комерціалізації контролю рівня знань з неодмінним поширенням корупції у цьому процесі (продаж правильних відповідей тощо). Однак варто зазначити, що така небезпека існує за будь-якого способу контролю знань. Більш того, чим більша участь людини у процесі, тим вищий ризик корупції;

*похибка педагогічних вимірів.* Педагогічному вимірюванню, як і всім іншим, властива певна похибка, що її можна оцінити математичними методами.

#### **1.5. Вимоги до тестів**

1. Тестові завдання повинні бути специфічної форми, містити лише один елемент знання та мати кількісні характеристики якості – індекси

складності, розрізнення, валідності (придатності) та надійності ( див. 3.7; 3.10 цього видання).

2. У тесті мають бути представлені всі теми розділу (якщо тест охоплює лише один розділ) або всі розділи дисципліни.

3. Завдання в тесті слід розміщувати в порядку зростання складності (крім ситуаційних тестів).

4. Тест повинен відповідати поставленій розробником меті (тобто бути валідним) та містити загальну і окремі інструкції до виконання кожної групи однотипних за формою завдань, тобто мати відповідне оформлення.

5. Тест повинен мати характеристики якості (оформлені у вигляді, наприклад, статистичного сертифікату), бути надійним та валідним за всіма параметрами. Всі ці характеристики якості не наводяться в тестах, що пропонуються студентам під час тестування, проте кожний замовник і користувач тестів повинен їх знати і вимагати від укладачів тестів.

# **2. КЛАСИФІКАЦІЯ ТЕСТОВИХ ЗАВДАНЬ**

Розрізняють тестові завдання закритої та відкритої форм [4]. Завдання закритої форми поділяються на окремі види, а завдання певного виду – на підвиди, що можуть складатися за різними принципами (рис. 1).

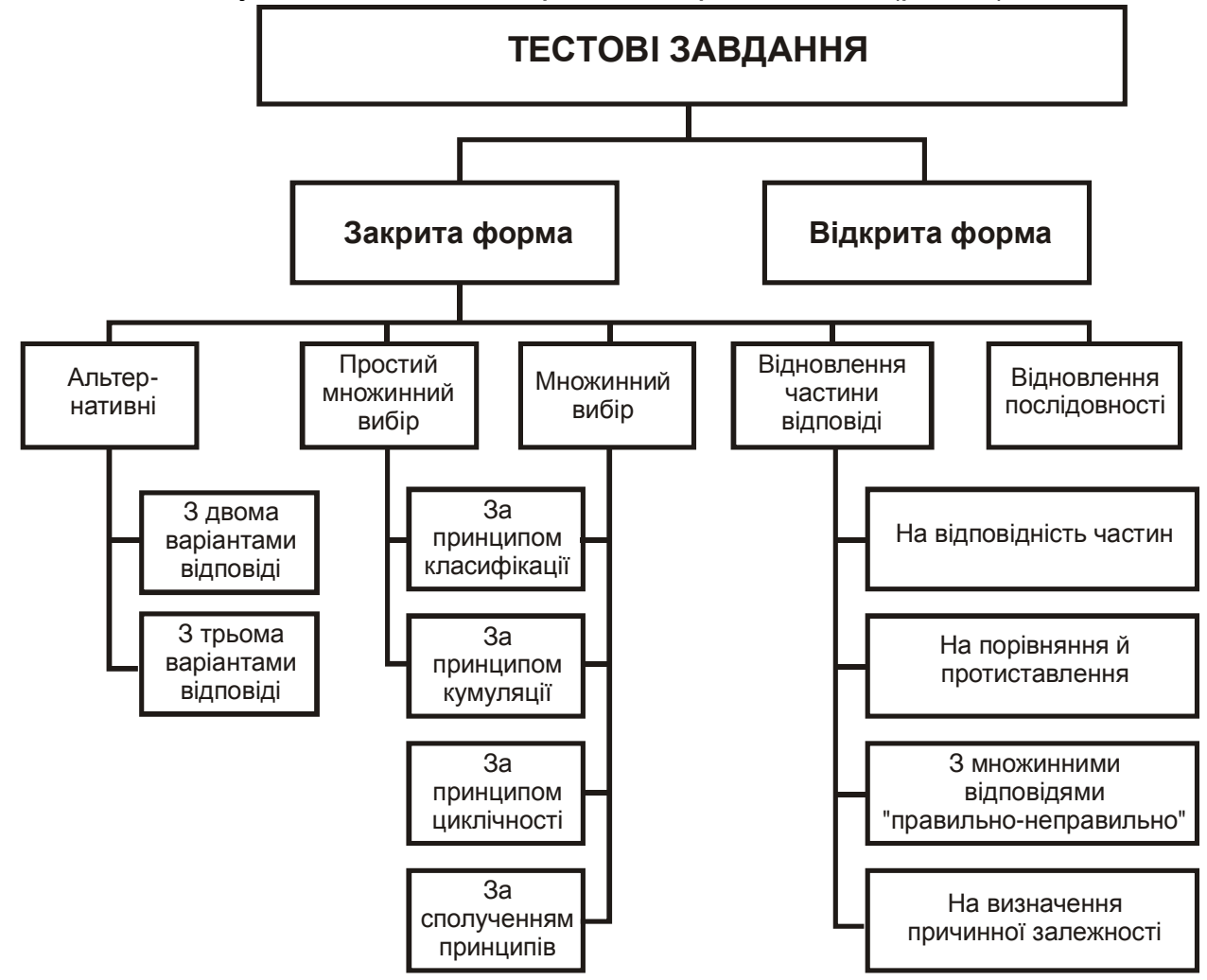

*Рис*.*1.* Класифікація тестових завдань

## **2.1. Закрита форма тестових завдань**

У завданнях закритої форми із запропонованих кількох варіантів відповіді правильним є лише один, а інші (дистрактори) повинні бути лише схожими на правильну відповідь (найчастіше використовують завдання закритої форми, що мають 4-6 варіантів відповідей). Такі завдання легше перевіряти, простішим також є алгоритм для комп'ютерної перевірки. Тестове завдання можна вважати "гарним", якщо студенти, що мають необхідні знання, обирають вірну відповідь, а ті, що не мають потрібних знань – невірну (дистрактор), причому однаково ймовірний вибір будь-якого з дистракторів [2]. Насамперед це забезпечується чіткістю формулювань в основній частині завдання, хоча на якість завдання впливає вірний вибір дистракторів. Вони не повинні легко відрізнятися студентом від вірної відповіді.

# *2.1.1. Загальні вимоги до завдань закритої форми*

*2.1.1.1. Завдання* будується у вигляді стверджувального речення, тобто у вигляді вислову, що стає вірним чи невірним залежно від обраної відповіді. Речення має бути завершеним, коротким (як правило, із 7 ± 2 слів), чітким та зрозумілим, без подвійного тлумачення, у ньому не повинно бути зайвих слів чи знаків, також слід виключити другорядний матеріал, чи такий, що не відноситься до проблеми. Зрозумілість завдань повинна бути 100 %. Слід уникати двозначності формулювань; не слід використовувати оціночні судження на зразок «...чи не вважаєте Ви, що...», «...на Вашу думку...» тощо. В завданнях не рекомендується використовувати слова: «всі», «жодного», «ніколи», «завжди» тощо, бо інколи вони допомагають вгадати вірну відповідь. З тексту завдання слід виключити всі натяки (наприклад, відмінок), що допомагають вгадати вірну відповідь.

Якщо відповідь передбачає певну процедуру обчислювання, то остання має бути простою, не потребувати застосування складних технічних засобів.

Завдання тесту наскрізно нумеруються арабськими цифрами. Варіанти відповіді в завданнях окремо індексуються за допомогою літер для чіткішого розпізнавання.

Виконання одних завдань тесту не повинне сприяти правильній відповіді на інші завдання;

*2.1.1.2. Інструкція щодо виконання завдань* має передувати кожній групі завдань однакової форми.

Зразок інструкції для закритої форми:

*Для того, щоб виконати завдання, треба обвести кружком літеру, що позначає правильну відповідь.* 

Для збереження неушкодженим бланка тесту, інструкцію можна сформулювати так:

*Для того, щоб виконати завдання, треба у відповідному місці спеціального талону для відповідей написати літеру, що позначає правильну відповідь.* 

У разі зміни форми завдань у одному тесті слід скласти та подати нову відповідну інструкцію.

Текст інструкції повинен відрізнятися від тексту завдання та варіантів відповіді шрифтом, кольором тощо та відокремлюватися від тестових завдань двокрапкою.

*2.1.1.3. Варіанти відповіді* повиннні чітко відрізнятися від тексту завдання шрифтом або кольором.

Серед варіантів відповідей не повинно бути частково вірних. Слід звертати увагу на однорідність варіантів. Кожен з них має бути правдоподібним. Жоден не повинен бути значно довшим чи коротшим за інші. Вірна відповідь має бути розташована на різних позиціях серед варіантів з однаковою частотою. З варіантів відповідей слід виключити всі повторювані слова шляхом включення їх до основного тексту завдання.

Варіанти відповіді розміщуються під текстом завдання симетрично щоб окреме розміщення певної відповіді не наводило на думку щодо її правильності. Між текстом завдання та варіантами відповіді, а також між варіантами відповіді жодний розділовий знак не проставляється.

## *2.1.2. Альтернативні тестові завдання*

*2.1.2.1. Завдання з двома варіантами відповіді* передбачають наявність протилежних варіантів відповіді типу «так – ні»; «правильно-неправильно» тощо. Доцільно використовувати ці завдання тоді, коли швидкість та оперативність перевірки важливіші за точність вимірювання знань (вхідний контроль, самоконтроль знань тощо).

Зразок такого завдання:

*ТВЕРДЖЕННЯ, ЩО З ПІДВИЩЕННЯМ ТЕМПЕРАТУРИ ГАЗУ ЕФЕКТИВНИЙ ДІАМЕТР МОЛЕКУЛ ЗМЕНШУЄТЬСЯ,* 

*А. Правильне В. Неправильне*

## *ПІДВИЩЕННЯ КОНЦЕНТРАЦІЇ ВИХІДНИХ РЕЧОВИН ЗМІЩУЄ ХІМІЧНУ РІВНОВАГУ*

*А. Ліворуч* 

*Б. Праворуч*

*2.1.2.2. Завдання з трьома варіантами відповіді* мають варту уваги особливість, що дозволяє в масі студентів виявити осіб, які мають антизнання – дають відповідь, протилежну правильній ("дуже неправильну"). Для цього вводять потрійну шкалу оцінок: +1 дають за правильну відповідь, 0 – за неправильну, –1 – за "дуже неправильну". За допомогою ЕОМ чи вручну легко обчислити сумарний від'ємний бал, тобто виявити осіб з явно вираженою схильністю до антизнань та працювати з ними за особливими індивідуальними програмами. До того ж імовірність отримання від'ємного бала додатково стримує бажання студентів вгадувати правильну відповідь.

Зразок такого завдання:

*РОЗЧИННІСТЬ ГАЗІВ У ПРОЦЕСІ ПІДВИЩЕННЯ ТЕМПЕРАТУРИ* 

- *А. Збільшується*
- *Б. Не змінюється*
- *В. Зменшується*

# *2.1.3. Тестові завдання з простим множинним вибором*

Тестові завдання з простим множинним вибором*,* відповідь на які будується за принципом *класифікації, є* проміжними між альтернативними тестовими завданнями та тестовими завданнями з множинним вибором Два варіанти відповіді тут не є протилежними, а відображають різні грані одного об'єкта. Використовуються такі завдання у тих самих випадках, що й альтернативні.

Зразки таких завдань: *СПОЛУКА З ФОРМУЛОЮ* **NаСl** *– ЦЕ А. Кислота Б. Сіль*

#### *ЯДРА ІЗОТОПІВ МІСТЯТЬ ОДНАКОВЕ ЧИСЛО А. Протонів*

*Б. Нейтронів*

Такі завдання можуть бути створені за принципом *кумуляції* (див.підрозділ 2.1.4). Наприклад:

# *СТАН ІДЕАЛЬНОГО ГАЗУ ОДНОЗНАЧНО ВИЗНАЧАЄТЬСЯ*

*А. Температурою*

*Б. Температурою та тиском*

## *2.1.4. Тестові завдання з множинним вибором*

Тестові завдання з множинни вибором передбачають від трьох до п'яти варіантів відповіді. Їх доцільно використовувати,для перевірки уміння студентів правильно відтворювати отримані знання. Вони поділяються на підвиди згідно з принципом підбору правильних відповідей.

Тестові завдання з множинним вибором, відповіді на які побудовані на принципі *класифікації*, доцільно використовувати під час перевірки уміння вільного орієнтування у групі схожих понять, явищ, процесів тощо.

Зразок такого завдання:

*НАПРЯМОК СИЛИ ЛОРЕНЦА ВИЗНАЧАЄТЬСЯ ЗА ПРАВИЛОМ*

- *А. Правої руки*
- *Б. Буравчика*
- *В. Лівої руки*

Тестові завдання, у відповідях на які застосовано принцип *кумуляції* (кожен наступний варіант містить у собі попередній та певну додаткову інформацію)*,* доцільно використовувати для перевірки повноти знань та вмінь.

Запитальна частина таких завдань може мати порівняльний зміст: один з кількох варіантів відповіді має бути: а) найкращим, б) можливо правильним, в) найбільш правильним, г) найбільш повним, д) таким, що частіше трапляється.

Зразок такого завдання: *СИНУС МОЖЕ НАБУВАТИ ЗНАЧЕННЯ А. Додатні Б. Додатні та від'ємні В. Додатні, від'ємні та нульові*

Для перевірки знань та вмінь використовуються також тестові завдання,

відповіді на які побудовані за принципом *циклічності* (першим словом кожного наступного варіанта є останнє слово попереднього)*.* 

Зразок такого завдання: *ЦИКЛ КАРНО СКЛАДАЄТЬСЯ З ПРОЦЕСІВ А. ізобарних та ізотермічних В. ізотермічних та ізоентропійних С. ізоентропійних та ізобарних*

Можливе використання тестів, створених на основі сполучення названих принципів, зокрема завдання з трьома та більше варіантами відповіді.

3авдання з трьома варіантами відповіді дають змогу зменшити ймовірність вгадування правильної відповіді. Також до переваг цих завдань слід віднести їх компактність та можливість більшої диференціації результатів вимірювання знань. Такі завдання доцільно використовувати для вхідного та поточного контролю.

Збільшення кількості варіантів відповіді до чотирьох робить імовірність вгадування ще меншою. З'являється можливість повніше подати можливі варіанти, використати сполучення принципів. Приміром нижче подано завдання, базоване на принципі подвійної альтернативи (попарне протиставлення різних варіантів):

## *ПОРІВНЯНО ЗІ СТРУМИННИМ ПРИНТЕРОМ У МАТРИЧНОГО*

- *А. Вищі і швидкодія, і якість друку*
- *Б. Нижчі швидкодія, але вища якість друку*
- *В. Вищі швидкодія, але нижча якість друку*
- *Г. Нижчі і швидкодія, і якість друку*

Завдання з чотирма варіантами відповіді доцільно використовувати для проміжного та підсумкового контролю знань.

Завдання з більшою кількістю варіантів відповіді дозволяють найкраще поєднувати різні принципи. Проте суттєвими їх недоліками є громіздкість і більша складність для розуміння. Такі завдання доцільно використовувати лише для атестаційного контролю.

# *2.1.5. Тестові завдання, побудовані за принципом відновлення частини відповіді*

Названі завдання являють собою модифікацію тестових завдань із множинним вибором і поділяються на чотири підвиди:

тестові завдання на відповідність частин;

тестові завдання на порівняння й протиставлення;

тестові завдання з множинними відповідями «правильно – неправильно»;

тестові завдання на визначення причинної залежності.

Завдання подаються у вигляді двох чи більше колонок слів, фраз,

графічних зображень, цифрових або літерних позначень тощо. Кожний елемент у відповідній колонці нумерується цифрою або літерою. Студенту слід визначити відповідність елементів, розміщених у різних колонках, тобто вибрати ті, що пов'язані один з одним.

Складаючи такі завдання, треба дотримуватись таких правил.

1. Перелік елементів у першій колонці має складатися з однорідних елементів. Кількість останніх може бути будь-якою, але найдоцільніше – не більше п'яти.

2. Для уникнення можливого припасування останнього запитання до останнього, ще невикористаного варіанта відповіді, кількість елементів у кожній колонці має бути різною.

3. Варіанти відповіді рекомендується розміщувати у певній послідовності: логічній, алфавітній, цифровій , хронологічній.

4. Інструкція повинна чітко і ясно вказувати на принцип підбору відповідей, на можливе використання певного варіанта відповіді один або кілька разів.

*2.1.5.1. Тестові завдання на відповідність частин* дають змогу встановити знання фактів, взаємозв'язків, термінології, позначень, методик тощо.

Зразок такого завдання:

*УСТАНОВІТЬ ВІДПОВІДНІСТЬ ФІЗИЧНОЇ ВЕЛИЧИНИ, ЇЇ ОДИНИЦІ ТА ПОЗНАЧЕННЯ ЦІЄЇ ОДИНИЦІ У ВИГЛЯДІ КОМБІНАЦІЇ АРАБСЬКИХ ТА РИМСЬКИХ ЦИФР І ЛІТЕР:* 

*ОСНОВНИХ ОДИНИЦЬ МІЖНАРОДНОЇ СИСТЕМИ ОДИНИЦЬ СІ*

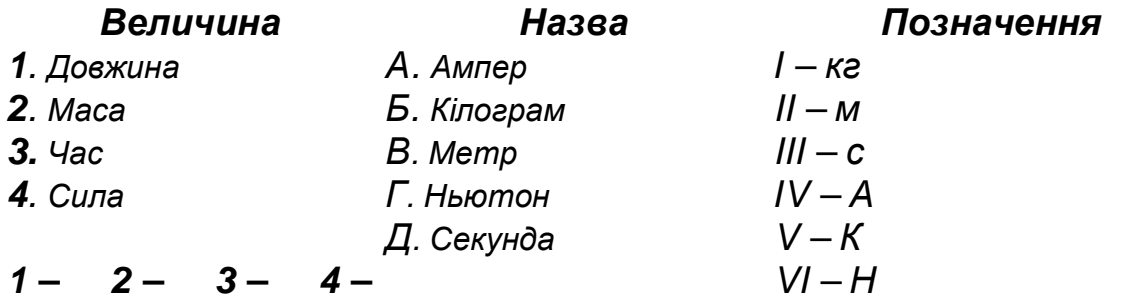

*2.1.5.2. Тестові завдання на порівняння й протиставлення,* тобто на аналіз взаємозв'язку, рекомендуються для перевірки умінь виявляти розпізнавальні ознаки різних явищ, ситуацій тощо. Виконуючи такі завдання, студент, аналізує запропонований матеріал, синтезує його та робить відповідні висновки. Аналіз передбачає поділ, пропонованого матеріалу на окремі частини і визначення їх взаємовідносин синтезу – поєднання окремих частин або елементів матеріалу в одне ціле.

*Зразок.*

**До тестового завдання після переліку пронумерованих цифрами тверджень подається перелік позначених літерами відповідей. До кожного твердження слід вибрати потрібну відповідь.** 

## ВИЗНАЧТЕ ПРИЧИНУ НЕНОРМАЛЬНОЇ РОБОТИ ВИПАРНОЇ УСТАНОВКИ ЦУКРОВОГО ЗАВОДУ

#### *Ознаки*

- 1. Зниження концентрації сиропу
- 2. Зниження тиску вторинної пари першого корпусу
- 3. Збільшення забарвленості сиропу
- 4. Гідроудари
- 5. Зростання споживання пари

*Причина*

А. Відкладення накипу на поверхні теплообміну

- Б. Зниження тиску пари з ТЕЦ
- В. Причини А і Б
- Г. Жодна з причин А, Б, В

*2.1.5.3. Тестові завдання, побудовані за принципом запитань із множинними відповідями "правильно – неправильно",* використовуються коли відповіді або рішення можуть бути лише правильними або неправильними, не мають жодних відтінків переваги і є категоричними. Крім того, досить часто на запропоноване запитання існує кілька правильних відповідей. У такому разі вважається, що тестується глибина знань, розуміння різних аспектів явищ, процесів тощо.

Завдання цього типу містять основу, до якої, як правило, пропонуються чотири пронумеровані варіанти відповіді. Така основа може подаватися у формі твердження, фрагментів тексту, ілюстрацій тощо. Варіанти відповіді повинні бути тільки правильними або тільки неправильними (на відміну від тестових завдань з однією правильнішою відповіддю). В інструкції обов'язково наводиться правило вибору відповіді.

*Зразок такого завдання:* 

**На кожне запитання або незакінчене твердження одна або декілька відповідей мають бути правильними. Обведіть кружечком літеру:**

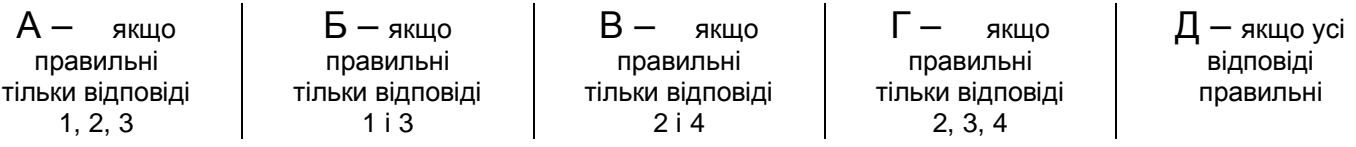

*СПОЖИВАЧАМИ ПАРИ НА ОЛІЄЕКСТРАКЦІЙНОМУ ЗАВОДІ Є*

- *1. Бурат*
- *2. Дистилятор*
- *3. Жаровня*
- 
- *4. Тостер А Б В Г Д*

*2.1.5.4. Тестові завдання на визначення причинної залежності* застосовуються використовуються з метою перевірки розуміння певної причинної залежності між двома явищами.

Завдання складається так, що кожне з двох тверджень, пов'язаних сполучником «тому, що», є повним і чітко сформульованим реченням. Студентові спочатку слід визначити, правильне чи неправильне кожне з двох

тверджень окремо, а потім, якщо обидва правильні, визначити, правильна чи неправильна причинна залежність між ними.

Зразок такого завдання:

# **Виберіть правильну відповідь за поданою нижче схемою та обведіть кружечком відповідну їй літеру.**

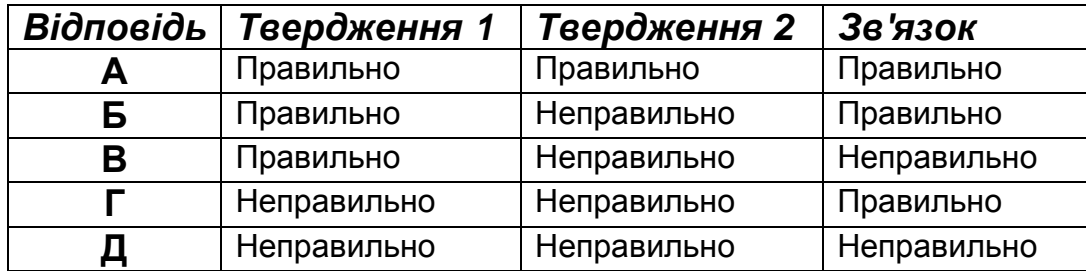

*ПЕРВИННА СТРУКТУРА БІЛКА ВИЗНАЧАЄ ЙОГО ФІ3ИКО-ХІМІЧНІ ВЛАСТИВОСТІ*

### *тому що*

*ВИВЧЕННЯ ПЕРВИННОЇ СТРУКТУРИ БІЛКА ДАЄ УЯВЛЕННЯ ПРО АМІНОКИСЛОТНИЙ СКЛАД І ПОРЯДОК ЧЕРГУВАННЯ АМІНОКИСЛОТ У ПОЛІПЕПТИДНОМУ ЛАНЦЮЗІ*

*А Б В Г Д*

# *2.1.6. Тестові завдання на відновлення послідовності*

Потребують переструктурування даних або елементів будь-якої комбінації. Їх використання доцільне для тестування умінь та знань правильної послідовності дій (нормативної діяльності), алгоритмів діяльності, послідовностей, технологічних прийомів тощо. Можна також використати їх під час тестування знань загальноприйнятих формулювань визначень, правил, законів, фрагментів нормативних документів тощо. Такі тестові завдання використовують, як правило, у вигляді уявної моделі дій, уявного тренажера тощо. Студент повинен присвоїти відповідні порядкові номери компонентам дій, розміщеним у довільному порядку.

За потреби завдання можна супроводити певною назвою, а також визначити початок запропонованої послідовності слів.

Зразок такого завдання:

**Виконуючи завдання, слід вказати слова (події, дії) в порядку їх появи у реченні (настання події, виконання дії).** 

## *ЗАКОН ОМА*

- *(1) напруга*
- *(2) обернено пропорційний*
- *(3) прямо пропорційний*
- *(4) опір*
- *(5) величина струму*

Правильна відповідь на це завдання матиме такий вигляд: 5,3,1,2,4. Слід

зазначити, що іменники в таких завданнях треба давати в називному відмінку, а дієслова – у невизначеній формі, інакше, навіть не знаючи формулювання закону, легко угадати правильну відповідь, виходячи з відмінка іменника чи форми дієслова.

У наступному прикладі вибір правильної послідовності подій поєднується з вибором правильних дій:

*ПРАВИЛЬНІ ДІЇ З ОБЧИСЛЕННЯ СТУПЕНЯ ОКИСНЕННЯ АТОМІВ ХРОМУ В СПОЛУЦІ* **К2Сr2О<sup>7</sup>**

*(1) беремо ступінь окиснення атома кисню, що дорівнює + 2* 

*(2) отриману різницю ділимо на 2 і змінюємо знак на протилежний*

*(3) беремо ступінь окиснення атома калію, що дорівнює - 1* 

*(4) беремо ступінь окиснення атома калію, що дорівнює + 1* 

*(5) від ступеня окиснення 7 атомів кисню віднімаємо ступінь окиснення 2 атомів калію*

*(6) отриману суму ділимо на 2 і змінюємо знак на протилежний*

*(7) беремо ступінь окиснення атома кисню, що дорівнює - 2* 

*(8) до ступеня окиснення 7 атомів кисню додаємо ступінь окиснення атомів калію*

*(9) отриману різницю ділимо на 2, не змінюючи її знака* 

*(10) отриману суму ділимо на 2, не змінюючи її знака*

Правильна відповідь: **7,4,8,6.** 

## **2.2. Тестові завдання відкритої форми**

Тестові завдання *відкритої форми,* що передбачають вільні відповіді тестованих, є завданнями без запропонованих варіантів відповіді і використовуються для виявлення знань термінів, визначень, понять тощо. Студент, виконує завдання за власним баченням. За змістом тестове завдання відкритої форми являє собою твердження з невідомою змінною.

Зразок такого завдання:

**Доповніть твердження, вписавши одне слово у відповідному відмінку:**

*ВНУТРІШНЯ ЕНЕРГІЯ ІДЕАЛЬНОГО ГАЗУ ЗАЛЕЖИТЬ ВІД \_\_\_\_\_\_\_* 

Частково вимоги до завдань закритої форми (див. п. 2.1.1) справедливі також для завдань відкритої форми. Але завдання відкритої форми не мають готових варіантів відповіді, що унеможливлює вгадування. Тому вірне виконання завдань відкритої форми є якіснішим показником знань студента. Робота із завданнями відкритої форми (особливо у разі комп'ютерного тестування) вимагає, щоб студент писав акуратно та без помилок. Для усунення можливої невизначеності під час введення відповіді з різними назвами, іменами та датами, можна навести у кінці основного тексту завдання зразка відповіді у потрібній формі. Якщо відповідь має кілька варіантів написання, то слід їх враховувати всі, або виключити таке завдання.

Складання тестових завдань відкритої форми рекомендується

розпочинати з постановки запитання.

*За якої температури закипає вода на висоті 1000 м над поверхнею моря?* 

Далі формується повна й правильна відповідь таким чином, щоб ключове словосполучення (у даному випадку – *висота 1000 м над поверхнею моря)* було на початку відповіді, а навчальний елемент, знання якого має бути перевірене, – у кінці:

*На висоті 1000 м над поверхнею моря вода закипає за температури 98 градусів за Цельсієм.* 

З правильної відповіді вилучається відповідний навчальний елемент, і тестове завдання готове:

#### **Доповніть твердження:**

*НА ВИСОТІ 1000 м НАД ПОВЕРХНЕЮ МОРЯ ВОДА ЗАКИПАЄ ЗА ТЕМПЕРАТУРИ (у градусах за Цельсієм) \_\_\_\_\_\_\_\_\_\_\_\_\_* 

З метою запобігання розкриттю тестових завдань відкритих та закритого типів у процесі тестування рекомендується застосовувати так звані *фасетні тестові завдання,* зміст запитальної частини яких зменшується без зміни тематичної спрямованості завдання у цілому.

Зразки таких завдань:

Два фасетних завдання:

*(ЗЕЛЕНИЙ / ПОМАРАНЧЕВИЙ) КОЛІР ОТРИМУЄТЬСЯ У РАЗІ ЗМІШУВАННЯ КОЛЬОРІВ*

*А. Жовтого та червоного* 

*Б. Червоного та синього* 

*В. Синього та жовтого*

Чотири фасетних завдання:

# *ПІД ЧАС (САТУРАЦІЇ / СУЛЬФІТАЦІЇ) ЗДІЙСНЮЄТЬСЯ ОБРОБЛЕННЯ СОКУ ДІОКСИДОМ ВУГЛЕЦЮ/ ДІОКСИДОМ СІРКИ)*

*А. Правильно Б. Неправильно*

Завдання відкритої форми мають суттєвий недолік – їх перевірка складніша. Тому їх можна звести до закритої форми. Варто лише придумати кілька готових відповідей, один з яких правильна. Приміром, завдання відкритої форми, що вимагає написати формулу діоксиду вуглецю, у вигляді закритої форми має вигляд:

*ДІОКСИД ВУГЛЕЦЮ*

- *А*. МgО*; Б*. СО2*;*
- *В*. СО;
- *Г*. СuО*;*
- $\mu$ . SO<sub>2</sub>.

# **3. ЗАГАЛЬНИЙ АЛГОРИТМ СТВОРЕННЯ ТЕСТУ**

Створення тесту передбачає такі етапи:

1) визначення мети та завдань;

2) структурування навчального матеріалу;

3) складання плану;

4) вибір оптимальної форми тестових завдань;

5) складання тестових завдань за структурно-логічною схемою чи реєстром елементів знань та формування контрольного тесту;

6) перевірка тесту на контрольній вибірці студентів;

7) статистичне опрацювання результатів тестування та визначення якості тестових завдань;

8) відбір валідних завдань до базового фонду тестових завдань;

9) складання кінцевих тестів;

10) оцінювання якості кінцевих тестів;

Кінцеві тести, що отримали достатню оцінку якості можуть використовуватися для діагностики знань студентів.

# **3.1. Визначення мети та завдань**

Оскільки тест є технологічним інструментом і повинен служити меті масової, автоматичної, рутинної перевірки знань студентів на ЕОМ, його можна використовувати для вхідного, поточного, проміжного та заключного контролю знань, вмінь та навичок, насамперед із загальнонаукових та загальноінженерних дисциплін. Створювати тести зі спеціальних дисциплін для невеликих (до 20 чоловік) груп студентів зараз, мабуть, поки що недоцільно, бо затрати часу на створення якісних тестів досить значні і в сумі будуть перевершувати весь час, що може бути витрачений на індивідуальну роботу з кожним студентом традиційними способами.

Крім названих видів контролю, тести можна використовувати для контролю студентами своїх знань під час самопідготовки з певних дисциплін, на вступних іспитах та для визначення ступеня досягнення кінцевих цілей освітньо-професійної підготовки студентів.

Тестовий державний іспит використовується, якщо встановлення рівня сформованості певних умінь (якості вирішення певних завдань діяльності) або рівня сформованості певних здатностей під час захисту кваліфікаційної роботи неможливе [2]. У такому разі рівень сформованості умінь встановлюється опосередковано за допомогою ситуаційних тестів.

*Ситуаційний тест* – критеріально-орієнтований тест досягнень – складається з цілеспрямованих наборів тестових завдань, призначених для

оцінювання рівня сформованості знань щодо дій з вирішення великої кількості проблемних ситуацій, властивих майбутній професійній та соціальній діяльності випускників університету. Довжина тесту та порядок розміщення тестових завдань залежать від дій (кроків), що їх слід виконати для виходу з такої ситуації. Форма окремих тестових завдань в такому тесті також може бути різною, хоча можна скористатись і якою-небудь однією формою. Такі тести використовуються під час підсумкової діагностики знань та атестації фахівців.

Слід пам'ятати, що всі тести, крім ситуаційних, дають змогу визначити лише рівень теоретичних знань, стандартних вмінь та навичок. Для перевірки творчих здібностей студентів та їх уміння застосовувати свої знання, їм слід видавати різні творчі завдання, задачі, ситуаційні тести тощо.

# **3.2. Структурування навчального матеріалу**

Розпочинаючи складання тесту для перевірки знань з певної навчальної дисципліни, слід окреслити поняття "знання предмета", які необхідно оцінити. Для цього слід проаналізувати програму навчальної дисципліни, з якої складається тест (для випускних тестів – освітньо-професійну програму). Якщо, наприклад, дисципліна, яку вивчають, складається з ряду розділів, то у визначення поняття "знання предмета" повинно включатися знання розділів. Потім вводиться поняття "знання розділу", що розкривається через знання тем, що входать в розділ. На наступному етапі структурування матеріалу вводиться поняття "знання теми розділу", яке в свою чергу формується із заголовків параграфів чи питань, що складають тему. І вже в матеріалі параграфа чи питання виділяються такі структурні елементи навчального матеріалу (літерами визначені шифри груп навчальних елементів, а в дужках подані умовні назви груп):

**П** (поняття) – категорії, терміни, поняття, позначення;

**Я** (явища) – властивості, явища, факти, спостереження, твердження, опис об'єктів, механізмів тощо;

**В** (відношення) – співвідношення, теореми, закони, концепції, правила, гіпотези, теорії, моделі (фізичні й математичні), залежності (зокрема аналітичні, графічні та логічні), структури тощо;

**А** (алгоритми) – алгоритми діяльності (зокрема алгоритми розв'язування задач, доведення теорем, рівнянь тощо), послідовності дій, процедури, правила прийняття рішень, поведінки тощо;

Під час наведення навчальних елементів групи **П** слід дотримуватись нормативних документів, що встановлюють порядок їх використання (галузеві, державні та міжнародні стандарти, рекомендації міжнародних організацій тощо). За відсутності таких документів слід спиратися на практику застосування категорій, понять, термінів, позначень у відповідній професійній галузі, а не на практику їх застосування у конкретній навчальній дисципліні.

Навчальні елементи груп **Я, В, А** можна наводити тільки у вигляді загальноприйнятих у науці та практиці назв без розкриття їх змістової сторони (приміром, закон Ома, таблиця Менделєєва, принципова схема

амплітудного детектора тощо).

Для кращого розуміння структури матеріалу слід встановити зв'язки між навчальними елементами, тобто скласти структурно-логічну схему дисципліни.

Виділяються такі типи логічних зв'язків: внутрішні (у межах дисципліни), зовнішні (з іншими дисциплінами, наприклад фундаментальними*),*  перспективні (показують, для вивчення яких елементів надалі буде використано матеріал даного елемента), передуючі ( показують, які елементи необхідні для вивчення даного елемента). Складання схем здійснюється від простого до складного: спочатку складають структурно-логічні схеми параграфів, потім – тем, розділів та всієї навчальної дисципліни в цілому.

Враховуючи, що структурно-логічні схеми дуже громіздкі, можна обмежитись складанням реєстру навчальних елементів, що входять до параграфів, тем, розділів дисципліни.

Під час проведення державного іспиту компонування тестового матеріалу починається з визначення поданого в освітньо-кваліфікаційній характеристиці уміння, рівень сформованості якого потрібно встановити. Далі слід визначити знання, на основі якого сформовано це уміння. Знання у вигляді змістових модулів, що адекватні темам навчальних дисциплін або практик подані в освітньо-професійній програмі. На основі аналізу змісту модулів формується інформаційна база освіти та професійної підготовки студентів у вигляді системи навчальних елементів, з яких складаються відповідні змістові модулі.

У класичній тестології виділяють такі принципи відбору змісту матеріалу, що слід включати до тесту [7]:

*Значимість.* Елементи знання, які можна віднести до найважливіших, ключових, без яких знання стають неповними.

*Наукова вірогідність.* Елементи знання є об'єктивно істинними і підлягають певній раціональній аргументації.

*Відповідність рівню сучасного стану науки.* Цей принцип ґрунтується на природній потребі готувати кваліфікованих фахівців, перевіряючи їх знання на сучасному матеріалі.

*Варіативність.* Зміст тесту має змінюватися відповідно до змін у навчальній програмі, а також залежно від контингенту студентів.

*Системність.* Обрані елементи знань мають створювати систему, мати спільну структуру.

*Відповідність меті.* Зміст тесту залежить від мети перевірки. Якщо слід відібрати найпідготованіших студентів, наприклад, на олімпіаду, то завдання мають бути складні, бо лише за допомогою таких завдань можна відібрати кращих. Якщо, навпаки, слід відсіяти найслабших, то слід дати порівняно легкі завдання: ті, хто не виконає ці завдання, і є найслабші. До атестаційного тесту слід включити завдання всіх рівнів складності – для кращої диференціації за рівнем знань.

#### **3.3. Складання плану**

Тест не повинен мати провалів за змістом. Чим повніше його зміст, тим вищою є валідність за змістом та впевненість у якісному оцінюванні знань за допомогою цього тесту. Доцільно збалансовано подати у тесті основний теоретичний матеріал – поняття, закони і закономірності, гіпотези, факти, структурні компоненти теорії – поряд з методами наукової і практичної діяльності, з уміннями ефективно вирішувати типові професійні завдання. Завдання тесту мають охопити всі важливі аспекти дисципліни у правильній пропорції, бо інколи тест можна переситити тими розділами, з яких легше скласти завдання. Тест не повинен містити завдань, що вимагають знань з інших дисциплін чи розділів дисципліни. Наприклад, розділ тесту з фізики на знання електромагнетизму не повинен містити завдань, з розділу механіки.

Освітні стандарти орієнтовані на мінімальний рівень знань, тому доцільно включити до тесту варіативну частину (15-30%) – завдання підвищеної складності.

Tест повинен складатися з достатньої кількості тестових завдань, кількість яких визначає довжину тесту. За своєю довжиною тести можуть бути короткими (10 – 20 завдань), середніми (20 – 500 завдань) та довгими (500 і більше завдань). Оптимальна кількість завдань, на які студенти ще досить охоче відповідають, становить 30 – 60, а оптимальний термін тестування дорівнює 10 – 30 хв.

Для того, щоб задовільнити всім наведеним вище вимогам слід скласти план тесту.

Слід попередньо розкласти завдання за розділами дисципліни з виділенням головних частин. Так, для дисципліни, що складається, приміром, з чотирьох розділів, головним з яких є третій, розкладка наведена в табл. 1.

Далі конкретизують, які саме знання та вміння слід перевірити. Наприклад, під час тестування треба перевірити вміння давати визначення (А), знання формул, законів та принципів (Б), вміння застосовувати знання законів, формул та принципів для розв'язання задач та прикладів (В), вміння знаходити подібність та різницю, недоліки та позитивні якості (Г), вміння подавати матеріал за допомогою графіків та схем (Д). Тому розкладку завдань конкретизують за цими вміннями (табл. 2).

*Таблиця 1* 

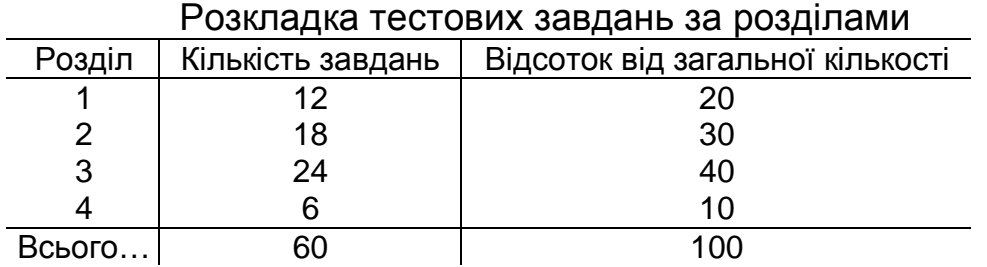

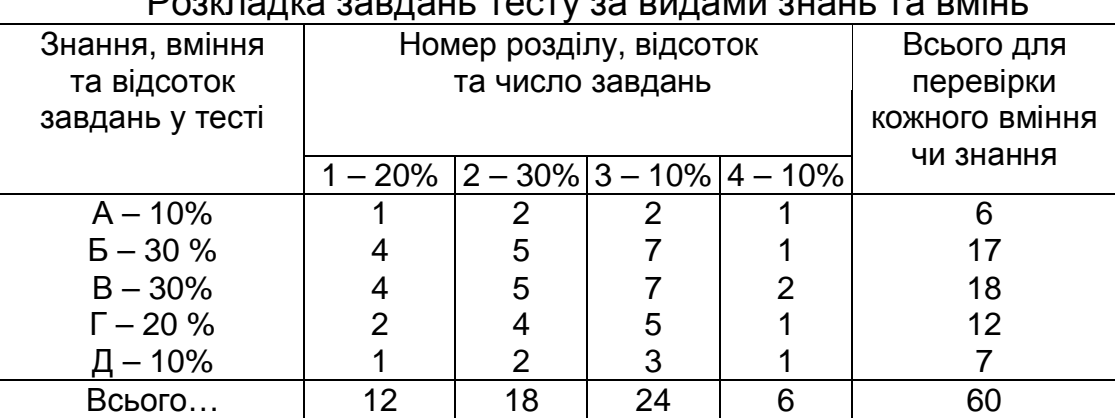

#### Розкладка завдань тесту за видами знань та вмінь

#### **3.4. Вибір оптимальної форми тестових завдань**

Найоптимальнішим варіантом тесту є такий, що складається із завдань однієї форми. Придатність кожної з форм завдань для певних цілей викладена у розділі 2. Виходячи з поставленого завдання, викладач може вибрати і форму завдання, і форму тесту (використати завдання різних форм та видів, встановити довжину тесту, розробити ситуаційний тест тощо). Наприклад, якщо треба провести вхідний контроль тільки з неорганічної хімії, то треба вибрати закриті завдання як найбільш прості та легкі. Якщо треба провести вхідний контроль з фізичних методів дослідження в хімії, тоді тест повинен містити завдання з хімії, фізики та математики. Однак форма цих завдань теж повинна бути найпростішою, тобто закритою. Якщо ж треба скласти тест для підсумкового контролю з дисципліни в цілому після завершення її вивчення, то такий тест доцільно скласти із завдань всіх відомих форм та видів, щоб перевірити і знання, і вміння, і навички. Загалом слід дотримуватися принципу: достатня валідність тесту (його придатність для досягнення мети) за мінімальних витрат часу на його розроблення, проведення та оброблення результатів.

### **3.5. Складання тестових завдань за структурно-логічною схемою чи реєстром елементів знань та формування контрольного тесту**

У структурно-логічній схемі чи реєстрі виділяють ті структурні елементи та логічні зв'язки між ними, знання яких треба перевірити за допомогою тесту. Ці елементи і являють собою зміст тестових завдань. Далі складають потрібну кількість тестових завдань та контрольний тест (той, що буде випробуваний на контрольній вибірці студентів), дотримуючись вимог до тесту, його плану, мети та завдань, а також обраних форм тестових завдань. Слід врахувати, що за результатами оброблення результатів контрольної вибірки приблизно від 1/3 до 2/3 всіх завдань можуть бути забраковані як невалідні (непридатні), отже, з самого початку слід скласти тестових завдань вдвічі – втричі більше, ніж потрібно в тесті. Тобто для тесту довжиною в 60 завдань заздалегідь треба скласти не менше 120 завдань (бажано до 180).

*Таблиця 2* 

# **3.6. Перевірка тесту на контрольній вибірці студентів**

Під час тестування повинні бути дотримані однаковий час тестування в різних групах та однакові умови, що виключають контакт студентів між собою, можливість списування та підказування.

Для проведення тестування з паперовими тестами потрібна аудиторія (чи кілька аудиторій) з кількістю місць приблизно вдвічі більшою за кількість студентів. Це необхідно тому, що більшість аудиторій мають парти чи столи на 2 місця, а для унеможливлювання списування слід розсаджувати студентів по одному.

Для проведення комп'ютерного тестування потрібен комп'ютерний клас (або кілька класів, об'єднані у спільну мережу) з кількістю місць рівною кількості студентів. Дуже бажано, щоб комп'ютерні монітори розташовувалися на відстані один від одного, щоб не було підглядання.

Доцільно проводити тестування одразу для всіх студентів, що вивчають дану дисципліну. У іншому випадку студенти, що пройшли тестування, спілкуючись з рештою студентів зможуть підказувати (у тому числі і невірно), що викривить картину знань кожного студента. Якщо розміри аудиторій чи комп'ютерного класу не дають змоги провести тестування одночасно, доцільно мати достатню кількість варіантів тестів, щоб кожна група проходила тестування по окремому варіанту. Зростання кількості варіантів значно збільшує потребу у валідних тестових завданнях, яку важко задовольнити.

Кожен тест має оптимальну тривалість тестування – час від початку тестування до моменту настання втоми. За даними [2] поріг настання втоми для студентів різниться від 23 до 100 хвилин. Основні причини втоми: вік, мотивація, монотонність роботи, індивідуальні особливості студентів.

Мінімальна тривалість тестування залежить від форми, кількості та складності завдань. Наприклад, для виконання простого тестового завдання закритої форми з вибором одного елемента достатньо 10-15 с [2].

Занадто великий час тестування призводить до списування, бажання виправити обрану відповідь (під впливом сумнівів), що призведе до погіршення якості тестування. З іншого боку, замалий час не дасть змоги студентам, що знають відповідь, але довго розмірковують виконати всі завдання тесту і отримати належну оцінку.

Остаточне оброблення результатів тестування не треба розпочинати, доки не набереться досить велика вибірка студентів, яка повинна складатися приблизно з 100 –150 осіб. У ній мають бути і слабкі, й сильні студенти, але переважати повинна частка студентів з середніми можливостями .

Після проведення тестування складається матриця тестових результатів всіх студентів.

## **3.7. Статистичне опрацювання результатів тестування та визначення якості тестових завдань**

Розроблення тестових технологій державної атестації (або інших форм навчального контролю) рекомендовано проводити не одним, а групою розробників-експертів, до складу якої входять викладачі вищого навчального закладу та фахівці зі складання тестів. Це дає можливість визначити узагальнені об'єктивні критерії оцінки досягнень.

У вітчизняній практиці критеріально-орієнтованого тестування використовується *абсолютний* стандарт (критерій) підраховування результатів тестування. Він означає, що існує мінімальна кількість тестових завдань, правильні відповіді на які дозволяють викладачам вважати, що студент склав іспит, тобто він спроможний виконувати певну виробничу діяльність. Такі тестові завдання визначаються розробниками-експертами через якісний аналіз тестових завдань. Він складається з кількох етапів.

*1.* Визначення бала кожного з тих, хто пройшов тестування, в абсолютних числах. Бали за тест, як правило, нараховують таким чином: за правильну відповідь – 1, за неправильну – 0. Кількість правильних відповідей кожного тестованого легко визначити, користуючись ЕОМ або трафаретом.

*2.* Розподіл всіх, хто пройшов тестування, за балами залежно від отриманих результатів, починаючи з найбільшого значення до найменшого.

*3.* Вибір «сильної» та «слабкої» груп. До сильної групи входять ті, хто отримав найвищі, а до слабкої – найнижчі бали. При цьому слід додержуватися принципу: групи одночасно повинні бути максимально більшими і максимально відрізнятися з точки зору отриманих балів. На практиці і сильна, і слабка групи становлять 1/3 від загальної кількості тестованих. Правильна відповідь на кожне з тестових завдань відома заздалегідь. Відповіді, що їх дав кожен з обраних, на кожне із завдань тесту, зводяться до таблиці.

4. Обчислення *індексу складності* І<sub>с</sub> – показника вимірювання складності завдання тесту з урахуванням усіх правильних відповідей на нього, поданих тестованими сильної та слабкої груп. Індекс складності обчислюють для кожного завдання, користуючись такою формулою:

$$
I_c = \frac{H + L}{n} \cdot 100\%,
$$
 (1)

де Н – кількість правильних відповідей у сильній групі; L – кількість правильних відповідей у слабкій групі; n – загальна кількість тестованих в обох групах.

Що більший індекс складності, то завдання легше. Індекс складності 95, наприклад, свідчить про те, що для 95 % тих, хто складав іспит, це завдання тесту не є складним. Таке завдання несе в тесті тільки кількісне навантаження і його слід вилучити у кінцевому підрахунку балів з іспиту.

Тестове завдання з низьким індексом складності є або надто складним, або неправильно складеним. В останньому випадку дистрактори (неправильні відповіді) і для сильних, і для слабких студентів здаються більш схожими на правильну відповідь, ніж сама правильна відповідь. Таке завдання також слід вилучити під час остаточного підрахунку балів, а для подальшого використання ретельно його переглянути. Проте інколи завданням з низьким індексом складності, що на думку експертів підготовлене без похибок, можна користуватися, щоб відрізнити тих, хто склав тест на «добре» та «відмінно». Ідеальним для тестового завдання вважається індекс складності 50 – 60 %, а прийнятними вважаються коливання від 30 до 70 %. Складність окремих завдань відображує складність тесту в цілому.

**5**. Обчислення *індексу розрізнення* І<sub>р</sub>, що показує, як відповіді на завдання тесту поділяють тих, хто пройшов тестування, на більш та менш обізнаних. Що вищий індекс розрізнення, то більшою мірою правильна відповідь на завдання виявляє кращих із числа всіх, хто пройшов тестування (що необхідно для отримання об'єктивної оцінки). Індекс розрізнення обчислюють, користуючись такою формулою:

$$
I_p = 2\frac{H-L}{n}.
$$
 (2)

Якість завдань тесту за індексом Ір визначають таким чином: 0,35 і вище – відмінно складене завдання; 0,25 – 0,34 – добре складене завдання; 0,15 – 0,24 – сумнівне завдання, його слід переглянути; нижче 0,15 – погано складене завдання, його слід вилучити під час підрахунку балів.

*6.* Розгляд завдання після обчислення індексів Іс та Ір розробниками – експертами. Розгляд завдання. Завдання із задовільними індексами залишаються і входять до остаточного підрахунку балів. Завдання з незадовільними індексами з підрахунку вилучаються. У разі, якщо значення І<sup>с</sup> низьке, а  $I_p$  задовільне і комісія не виявляє недоліків у змісті й формулюванні завдання, його залишають у тексті. Такі завдання, як уже згадувалося, допомагають поділити тестованих, на тих, хто знає матеріал на «добре» і тих, хто знає його на «відмінно».

Отже, якість кожного завдання тесту оцінюється до остаточного підрахунку балів. Це виключає вплив невдало складених завдань на результати тестування.

Визначення індексів Іс й Ір має дві мети:

виключити вплив невдало складених викладачами тестових завдань на бали студентів;

не включати до базового фонду тестові завдання надто складні, надто легкі або неправильно складені.

# **3.8. Відбір валідних завдань до базового фонду тестових завдань**

За результатами розрахунку індексів складності та розрізнення відбраковуються завдання, для яких зазначені індекси лежать за межами рекомендованих діапазонів. Всі інші завдання вважаються валідними і можуть включатися до базового фонду тестових завдань. Цей фонд повинен постійно оновлюватися і поповнюватися. Тестові завдання з нього використовуються для складання кінцевих тестів, що можуть використовуватися для масового тестування.

## **3.9. Складання кінцевих тестів**

Кінцевий тест складається з завдань базового фонду відповідно до підрозділу 3.5. Слід періодично оновлювати тести, а також міняти місцями варіанти відповіді для уникнення запам'ятовування номерів правильних відповідей.

#### **3.10. Оцінювання якості кінцевих тестів**

Якість тесту характеризується двома основними показниками – валідністю та надійністю.

#### **3.10.1. Валідність тесту**

Валідність тесту, що характеризує придатність тесту для досягнення поставленої розробником мети, є поняттям комплексним. Найважливіша мета, задля якої створюються тести, це визначення (діагностика) рівня знань, тому валідність, що оцінює відповідність тестів цій меті, можна назвати діагностичною. Тест не може мати достатню діагностичну валідність, якщо він не є валідним за змістом, за довжиною, за розміщенням завдань, за індексом розрізнення і, що дуже важливо, за нормальним законом розподілу результатів.

*3.10.1.1. Валідність тесту за нормальним законом розподілу результатів.* Тест вважається валідним за нормальним законом розподілу результатів, якщо середній результат тестування притаманний більшій частині студентів, а самі результати розподіляються за нормальним законом. Нормальність розподілу досягається варіюванням кількості простих та складних завдань у тесті. Валідний тест повинен містити переважну частку завдань середньої складності (дві третини від загальної кількості завдань), але він обов'язково повинен мати і явно прості завдання, які не вирішує 1 з 100 студентів (одна шоста частина), і явно важкі завдання, які вирішує 1 з 100 студентів (теж одна шоста частина). Рекомендований у праці [1] розподіл завдань за їх індексом складності наведено у табл. 3.

*Таблиця 3* 

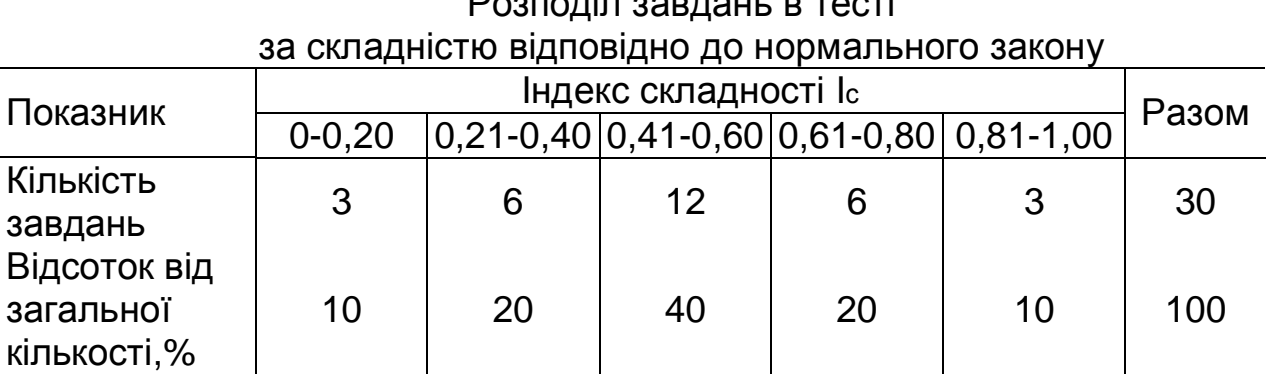

Розподіл завдань в тесті

Експериментальну перевірку підпорядкованості результатів тесту нормальному закону розподілу на якісному рівні можна провести, побудувавши графік залежності кількості тестованих n від тестових балів, які вони отримали. Приклад такої залежності наведено на рис. 1. У кількох випадках мають місце суттєві відхилення від усередненої кривої, але в цілому вигляд залежності відповідає нормальному закону розподілу.

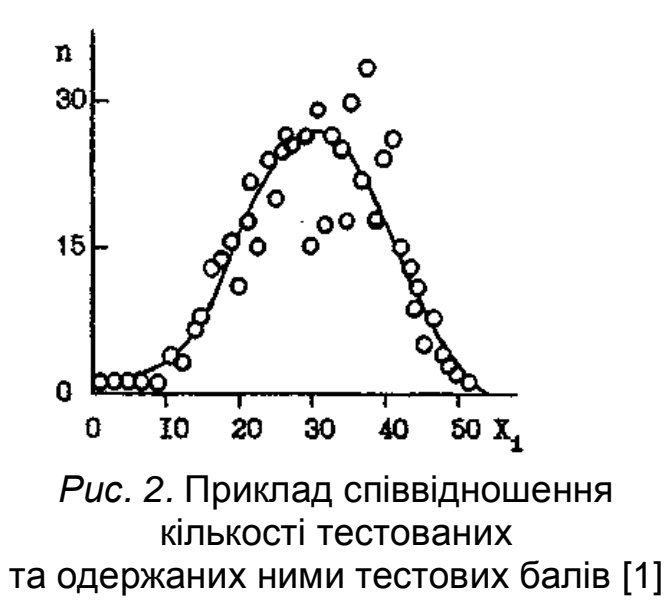

Причиною відхилення від нормального розподілу в наведеному прикладі могла стати та обставина, що тестування в різних групах проводили різні люди, які або не дотрималися однакових для всіх груп умов тестування, або не завадили списуванню.

Валідність тесту за нормальним законом розподілу легко досягається заміною завдань, що порушують нормальність такого розподілу.

*3.10.1.2. Валідність тесту за змістом, індексом розрізнення, довжиною та розташуванням завдань.* Якщо ставиться мета оцінити знання з навчальної дисципліни, то завдання тесту повинні охоплювати всі її розділи та теми. Під час відбраковування невалідних завдань у тесті утворюються пропуски за змістом, можуть зникнути окремі теми чи навіть розділи. Ці пропуски слід заповнити. Але при цьому слід не тільки вкласти в завдання потрібний зміст, а й надати йому ту складність, яка необхідна для відповідного місця завдання в тесті. При цьому завдання повинно мати ще й високий індекс розрізнення.

Що вища розрізнювальна здатність тесту, то вища його валідність.

Збільшення довжини тесту призводить до зростання його валідності [5]. Але після певної межі студенти починають втомлюватися. Тому оптимальна довжина тесту становить 30 – 60 завдань.

Розміщення завдань також важливе для валідності тесту, адже розмірковуючи над складними завданнями на початку тесту, студент може навіть не прочитати легші завдання, які б він виконав. Тому найбільш валідним у разі гомогенного тесту (з однієї дисципліни чи розділу) є розміщення завдань за збільшенням складності, а в гетерогенному (з кількох дисциплін чи розділів) – розміщення за спіраллю: спочатку знаходяться найлегші завдання з різних дисциплін, далі завдання наступного рівня складності. Наприклад, для тесту з чотирьох дисциплін (А, В, С, D) спіральне розміщення завдань буде виглядати таким чином:

А1В1С1D1А2В2С2D2...................АnВnСnDn,

де індекс внизу відповідає рівню складності завдання.

Щоб підвищити валідність тесту, слід:

1) ввести в нього завдання з високим індексом розрізнення. У тесті повинні бути завдання всіх рівнів складності, але завжди частка завдань середньої складності повинна бути найбільшою;

2) регулювати час тестування. Обмеження часу тестування дуже впливає на його результати. Звичайно вибирають середній час, коли стандартне відхилення результатів тестування найбільше.

#### **3.10.2. Надійність тесту**

Надійність тесту пов'язана з точністю вимірювання рівня знань. Існує багато способів визначення надійності, пов'язаних з обчисленням коефіцієнта кореляції Пірсона [5]: між двома паралельними тестами, які випробувані на одній і тій самій вибірці; між повторними випробуваннями через визначений час одного й того самого тесту в одній і тій самій групі. Можна визначати надійність, аналізуючи кореляцію тестових результатів та експертних оцінок, але такий підхід вимагає значних витрат часу експертів і не дає гарантій надійності. Одним зі способів розрахунку надійності тесту є розрахунок коефіцієнта кореляції за фомулою Спірмана – Брауна [5]:

$$
r_{HT} = 2r_{K}/(1+r_{K}), \qquad (3)
$$

де  $r_k$  – коефіцієнт кореляції між двома половинами тесту.

Орієнтовно оцінити надійність та валідність тестів можна, розрахувавши коефіцієнти кореляції: для валідності – між розподілом результатів у групі та нормальним розподілом, а для надійності – між результатами відповідей на парні та непарні завдання. Критерії оцінювання якості тесту [5] наведено у табл. 4.

Таблиця 4

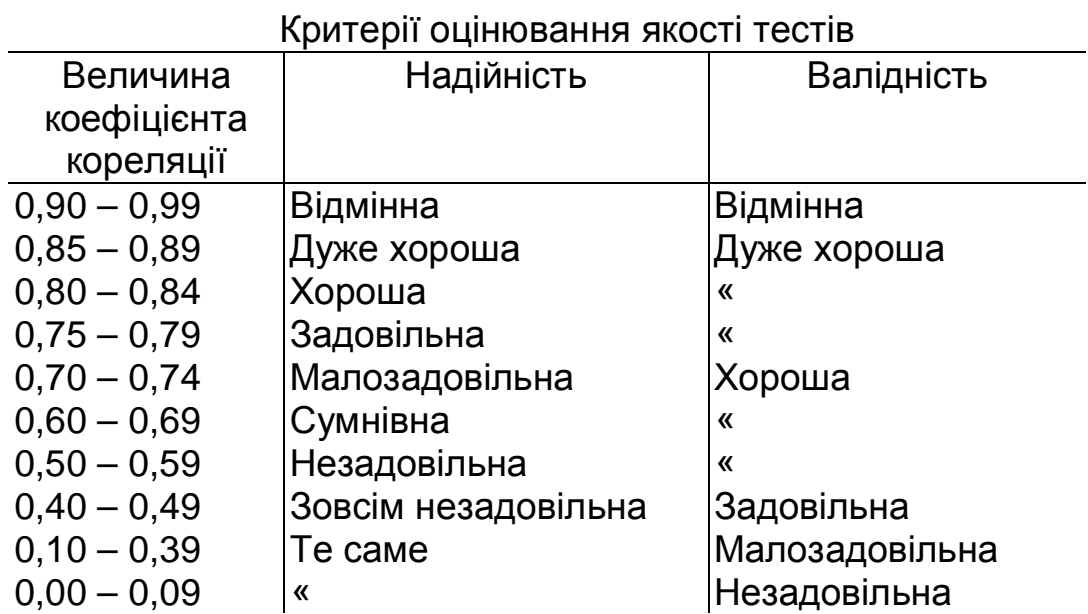

Інші, досконаліші, проте складніші способи обчислення надійності тесту наведено у праці [5].

## **3.11. Використання тестів для діагностики знань студентів**

Загальні правила організації тестування наведені у п. 3.6. Слід зазначити також, що використання тестів в умовах вищого навчального закладу має декілька особливостей, пов'язаних насамперед із забезпеченням об'єктивності тестового контролю.

Студенти, що отримали оцінку FX за європейською шкалою, мають право пройти повторний контроль знань. Якщо він також здійснюватиметься у формі тестування, то тестові завдання мають бути іншими, хоча складність тесту не повинна зростати чи зменшуватися. Для виконання цієї умови слід значно збільшувати банк тестових завдань.

Слід обережно підходити до самопідготовки студентів з використанням тестів. Недоцільно використовувати ті самі тестові завдання, що і для контролю, адже студент зазубрює правильну відповідь і не задумуючись обирає її. Хоча такий підхід може бути корисним для підготовки, наприклад, операторів станцій чи установок, дії яких повинні бути доведені до автоматизму.

Для унеможливлювання запам'ятовування номерів правильних варіантів відповідей слід перемішувати варіанти. Також доцільно міняти завдання місцями, незначно порушуючи при цьому принцип зростання складності завдань.

Детальніше з особливостями розроблення та використання тестів можна ознайомитися у працях [1 – 5].

## **4. ВИКОРИСТАННЯ ПАКЕТА SUNRAV TEST OFFICE PRO**

Існує багато програм, призначених для створення тестів, проведення тестування та оброблення його результатів. Найдосконалішим пакетом на території СНД, створеним для цих цілей, визнаний пакет програм SunRav Test Office Pro [8]. Цей пакет вже закуплений НУХТ та успішно використовується для створення тестів на кафедрі теплоенергетики та холодильної техніки.

Пакет містить: **tMaker** – програму для створення тестів; **tTester** – програму для проведення тестування; **tAdmin** – програму для адміністрування користувачів та оброблення результатів тестування.

4.1.Програма для створення тестів tMaker дозволяє легко створювати тести з будь-яких навчальних дисциплін, тести для вузькопрофесійного тестування тощо. У тестах можна використовувати різноманітні шрифти, формули, схеми, таблиці, аудіо- та відеофайли, HTML документи. Завдання і варіанти відповіді можна повноцінно форматувати: змінювати шрифти, вирівнювання, абзаци, використовувати верхні та нижні індекси тощо.

Головне вікно програми tMaker показане на рис. 3.

4.1.1. Створення тестів безпосередньо у tMaker. Вводити завдання у цьому разі значно зручніше, ніж у текстовому редакторі. У разі використання форматування тексту, рисунків та об'єктів цей спосіб стає єдино можливим.

4.1.1.1. *Настроювання тесту* полягає у виборі певних параметрів та введенні певних значень. Відбувається у спеціальному вікні, що викликається пунктом меню **Окна/Параметры** (рис.4).

**Название** – слід ввести назву тесту. Вона з'явиться у списку тестів програми tTester і буде фігурувати у списку тестів, пройдених користувачем. Це поле обов'язкове для заповнення.

**Тип теста** – визначає, як вестиметься підрахунок набраних користувачем балів.

**Автор** – тут можна ввести прізвище та ініціали автора тесту, назву організації-розробника тощо.

У групі **Сообщения** розташовані прапорці, що визначають, яким чином програма tTester буде реагувати на відповіді користувача. Якщо встановлений прапорець:

**Правильно** – програма видасть користувачу повідомлення про правильність відповіді, текст якого буде задано у рядку нижче;

**Неправильно** – програма видасть користувачу повідомлення про помилковість відповіді. Вид цього повідомлення залежить від стану інших прапорців;

**Показать файл доп. информации** – буде показане вікно з додатковою інформацією про питання, на яке відповів користувач;

**Показать пояснения** – користувач, разом з повідомленням про правильність/неправильність відповіді, одержить невеликий коментар щодо питання;

Якщо одночасно встановлені прапорці **Показать файл доп. информации** і **Показать пояснения** – користувач одержить повідомлення про правильність/неправильність відповідей й на ньому активізується кнопка **Дополнительно**, натиснувши яку користувач зможе переглянути вікно з додатковою інформацією.

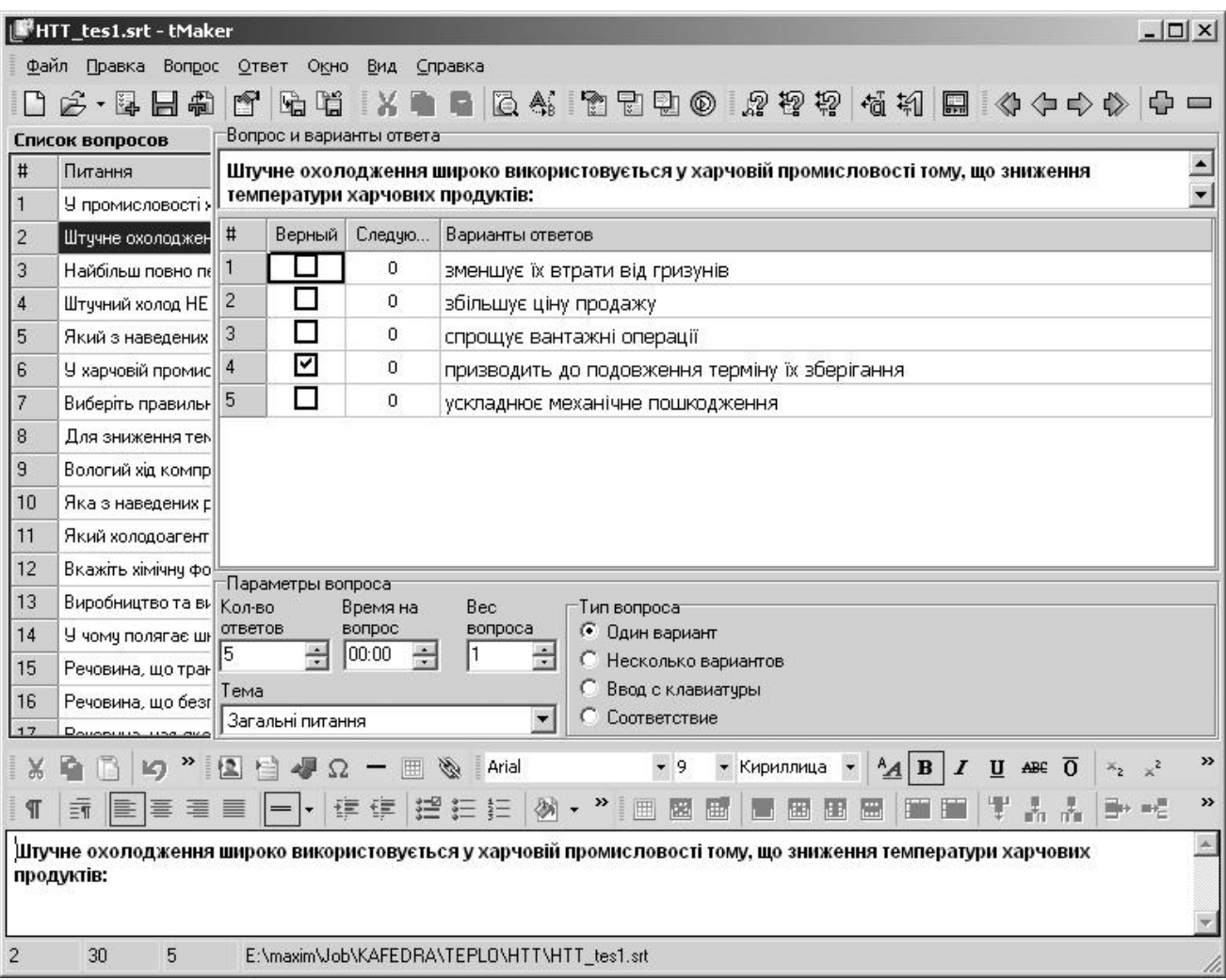

*Рис. 3.* Головне вікно програми tMaker

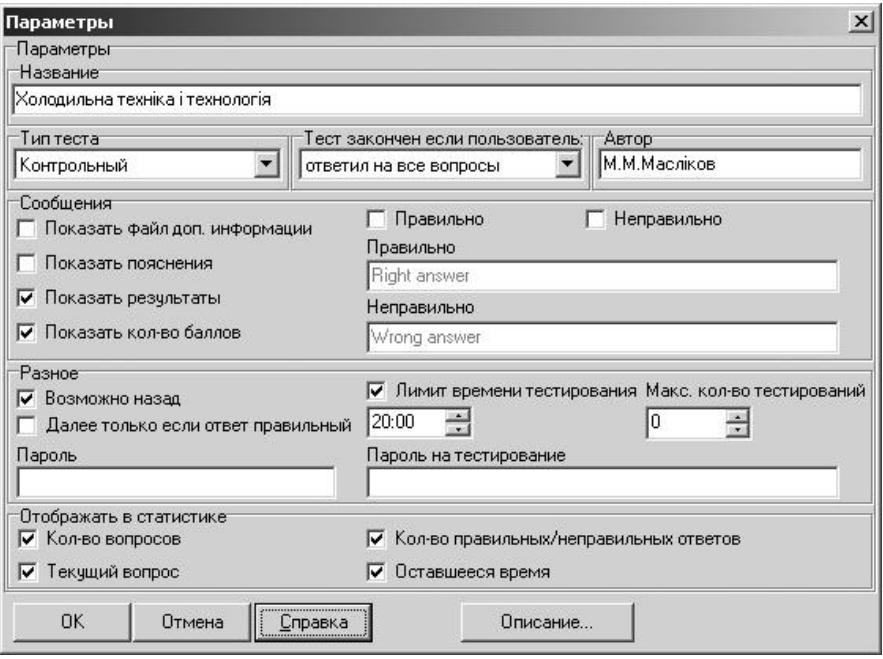

*Рис. 4*. Вікно настроювання тесту

У вікні настроювання тесту також присутні елементи:

**Показать результаты** – визначає, чи слід показувати користувачу вікно з результатами після тестування;

**Показать кол-во баллов** – визначає чи слід показувати користувачу у його результатах кількість набраних ним балів;

**Возможно назад** – визначає можливість повернення користувача до попереднього питання;

**Далее только если ответ правильный** – дає змогу користувачеві перейти до наступного питання лише після правильної відповіді. Це буває корисно у тестах, спрямованих на самонавчання;

**Ограничение времени тестирования** – визначає час, відведений на тестування; стає доступним редактор часу, розташований нижче. У ньому слід ввести необхідний час (години, хвилини);

**Пароль** – дозволяє обмежити перегляд / редагування тесту в програмі tMaker;

**Пароль на тестирование** – дозволяє обмежити тестування з цього тесту. Зручно для запобігання багаторазовому проходженню тесту з метою взнати правильні відповіді.

Група **Отображать в статистике** визначає, що слід показувати в статусній панелі програми tTester під час тестування: кількість питань у тесті; номер поточного питання; кількість правильних відповідей; час, що залишився на тестування в цілому та на кожне питання зокрема

**Описание теста** – короткий опис того, для чого потрібен тест, його мету, правила тестування тощо. Це поле заповнюється в Редакторі. Для того, щоб відредагувати опис тесту:

1. Відкрийте (Ctrl+O) або створіть (Ctrl+N) тест.

2. Відкрийте вікно настройок тесту (F10).

3. Перейдіть до редактора (F3).

4. Введіть опис тесту або відредагуйте наявний. Ви можете використовувати всі можливості форматування, доступні у редакторі (шрифти, списки, абзаци тощо), вставляти до опису тесту рисунки та OLE об'єкти.

*4.1.1.2. Настроювання тем тесту.* Тест може містити питання, що належать до різних тем. Наприклад, у тесті з холодильної техніки можуть бути теми "Холодильні машини", "Холодильні установки" тощо. В одному тесті може бути від однієї до ста тем. Теми можна редагувати у спеціальному вікні (рис. 5), що викликається з меню **Окна/Список тем**.

Додати тему до списку можна, клацнувши курсором миші по кнопці **Добавить**. У діалоговому вікні, що з'явиться, ввести назву нової теми і натиснути клавішу **Enter**. Нова тема з'явиться у списку тем і з неї можна буде створювати питання. Перейменувати виділену тему можна за допомогою кнопки **Переименовать,** а вилучити – за допомогою кнопки **Удалить**. Для зазначених операцій з темами також можна використовувати відповідні пункти меню **Тема** у цьому вікні.

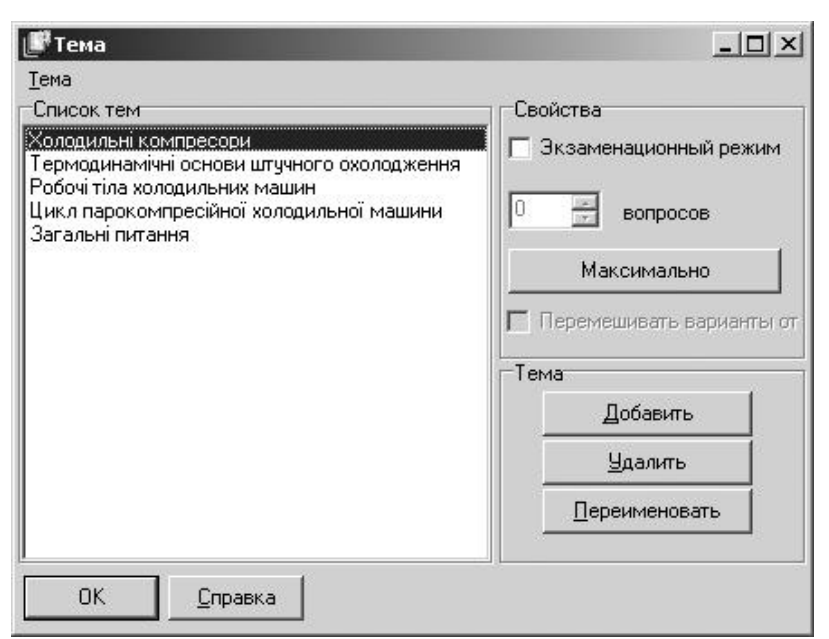

*Рис. 5*. Вікно списку тем

Якщо тестування буде проводитися у режимі іспиту, треба встановити прапорець **Экзаменационный режим**. Потім слід задати необхідну кількість завдань для кожної з тем, що будуть включені до тесту. Якщо під час багаторазового тестування слід міняти місцями варіанти відповіді (для уникнення запам'ятовування номерів правильних відповідей), то треба встановити прапорець **Перемешивать варианты ответов**.

Для вилучення теми з тесту потрібно відкрити вікно тем, вибрати тему у списку тем і клацнути по кнопці **Удалить.** Якщо у тесті є завдання на цю тему, то з'явиться попередження про це. Вам будуть запропоновані такі варіанти (вибір здійснюється мишею):

- 1. Не вилучати тему
- 2. Вилучити завдання разом з темою
- 3. Встановити для цих завдань іншу тему з даного тесту.

*4.1.1.3. Введення та настроювання завдань.* Тест може містити від 1 до 1000 завдань. Для того, щоб додати завдання треба вибрати пункт меню **Вопрос/Добавить.** Після цього додати ще один рядок у переліку завдань. Для того, щоб вилучити завдання слід вибрати пункт меню **Вопрос/Удалить**. Після цього рядок з цим завданням зникне з переліку завдань.

Для переміщення між завданнями слід користуватися мишею.

Завдання можуть бути чотирьох типів:

**1. Один вариант** – пропонується кілька варіантів відповіді, лише один з яких є правильним.

У варіантів відповіді даного типу є кілька параметрів:

**Верный** – правильний варіант відповіді позначається прапорцем.

**Очки** – кількість балів, що нараховується користувачу за правильну відповідь на це завдання (для психологічних тестів).

**Следующий** – визначає номер завдання, що буде задане, якщо користувач вибере цей варіант відповіді (для глибшого опрацювання певних тем). За вмовчанням значення цього параметра дорівнює 0 (задається наступне завдання). Даний параметр не має сенсу, якщо встановлено **Экзаменационный режим тестирования**.

**2. Несколько вариантов** – пропонується кілька варіантів відповіді, кілька з яких є правильними.

**3. Ввод с клавиатуры** – користувач набирає відповідь на клавіатурі.

**4.Соответствие** – користувач мусить скласти правильні пари з варіантів відповіді.

Завдання та відповіді набираються та редагуються в Редакторі, що міститься у нижній частині вікна програми.

Можна встановити параметри завдання:

Кількість варіантів відповіді задаєтся у полі **Кол-во ответов**.

Параметр **Вес вопроса** визначає кількість балів, що отримає користувач за правильну відповідь на це завдання.

Якщо час відповіді на завдання слід обмежити, то треба встановити потрібне значення в полі **Время на вопрос** (хвилини:секунди). При нульовому значенні в цьому полі обмеження за часом на дане завдання відсутні.

У полі **Тема** можна вибрати тему, до якої належить завдання (якщо у тесті більше однієї теми).

Якщо потрібно дати користувачу певні пояснення до завдання після його відповіді, їх можна ввести у полі **Пояснения к вопросу**. Для доступу до цього поля слід встановити прапорець **Показать пояснения** у властивостях тесту.

Якщо потрібно показати користувачу певний файл (документ) щодо цього завдання після його відповіді, потрібно ввести ім'я цього файла в поле **Файл доп. информации**. Для доступу до цього поля слід встановити прапорець **Показать файл доп. информации** у властивостях тесту. Цей файл може буть показаний користувачу лише після неправильної відповіді на завдання. Найчастіше ця можливість використовується для демонстрації детальних пояснень, чому відповідь неправильна і як слід було відповідати.

Для доступу до вікна введення імені файла додаткової інформації слід натиснути клавішу F3. Ім'я файла слід вводити з повним шляхом. Також можна вибрати файл у стандартному діалоговому вікні Windows, натиснувши на кнопку, розташовану праворуч від поля введення.

Для зміни порядку завдань слід клацнути мишею по номеру завдання і, утримуючи ліву кнопку миші, перенести його на потрібне місце.

Для вставлення рисунку чи OLE-об'єкта (формули, діаграми, таблиці тощо) треба встановити курсор у потрібне місце завдання чи варіанта відповіді і скористатися пунктом меню відповідно **Вставка / Рисунок** чи **Вставка / Объект** .

Завдання може супроводжуватися різними файлами: аудіо, відео, зображення, Web-документи у форматі HTML, будь-які документи, що підтримують технологію OLE (наприклад MS Word, MS Excel). Для роботи з цими файлами (редагування, перегляд) є вікно, що викликається пунктом меню **Окно/Мультимедиа**. У ньому можна редагувати назву файла, що підключається (так само, як і файла додаткової інформації).

Для підключення потрібного файла слід скопіювати його у ту саму директорію, де знаходиться тест, чи у її піддиректорію. Далі треба ввести назву файла в поле редагування. Клацнувши по кнопці праворуч, можна обрати файл, скориставшись стандартним діалогом вибору файлів.

Для копіювання властивостей одного завдання до іншого (або до всіх інших) слід вибрати мишею завдання, властивості якого потрібно скопіювати, потім, утримуючи клавішу Ctrl, клацнути по завданнях, до яких треба скопіювати властивості виділеного завдання і вибрати пункт меню **Вопрос/Копировать свойства вопроса в выделенные**. Для копіювания до всіх інших завдань після вибору завдання слід вибрати пункт меню **Вопрос/Копировать свойства вопроса в остальные**.

Параметри завдання, що будуть скопійовані, можна встановити прапорцями у вікні настройок програми (кількість та текст варіантів відповіді, тип завдання, тема завдання, формат шрифтів тощо).

*4.1.1.4. Настроювання результатів.* У програмі tMaker результати тестування обробляють у вікні **Виведення**, яке можна викликати, вибравши пункт меню **Окна/Результаты.** У цьому вікні можна визначити, яку оцінку отримає користувач, набравши певну кількість балів. Оцінка виставляється за кожною темою окремо плюс загальна оцінка з тесту.

Для того, щоб задати оцінки, потрібно вибрати тему у спадному списку **Тема**. Потім слід встановити кількість градацій оцінки (1...10). Залежно від кількості градацій, для редагування стане доступним кілька полів, до яких слід ввести текст оцінки (результату, висновку). Критерієм того, що саме ця оцінка буде виставлена, є її нижня та верхня межі балів. Наприклад, у темі два варіанти оцінки. Перша оцінка "незадовільно" – її межі 0 та 6. Друга оцінка "задовільно" – її межі 7 та 10. Користувач, що набрав 5 балів з цієї теми, одержить з неї оцінку "незадовільно".

Після того, як всі оцінки для всіх тем визначені, можна визначити оцінку, що її отримає користувач за весь тест в цілому. Для цього треба встановити прапорець **Резюме** і ввести оцінки так само, як і для кожної з тем.

Якщо в тесті є оцінка за тему і загальна оцінка (кількість висновків більше 0 при встановленому прапорці **Резюме**), то видаются оцінка за кожну тему і загальна оцінка з усіх тем. Якщо загальної оцінки немає, то видаються лише оцінки з тем.

## **4.1.2. Імпортування тестів, створених у текстових редакторах**

Спосіб імпортування тестів, створених у текстових редакторах, доцільний для переведення створених раніше тестів до формату SunRav Test, а також для користувачів, які звикли працювати з продуктами Microsoft Office.

Послідовність дій у разі використання даного способу така:

**1.** Введіть завдання та відповіді (Microsoft Word, Microsoft Excel, Notepad (Блокнот), тощо).

Формат імпортованого файла мусить бути таким:

*Файли Microsoft Excel (\*.xls)* 

Поле A1: ОБОВ'ЯЗКОВО заголовок. Під ним розташовані рядки з завданнями: перший стовпчик – текст завдання, потім – текст варіанта відповіді, далі – стовпчик для зазначення правильності варіанта (якщо варіант правильний слід поставити будь-який символ,наприклад "Х", якщо неправильний – клітинка має залишитися порожньою). Далі знову варіант відповіді і позначка про його правильність, і так всі варіанти (не більше 10). Закінчує рядок пояснення до завдання. Якщо пояснення немає, то залиште відповідну клітинку порожньою, але заголовок "Пояснення" (чи інший) мусить стояти у першому рядку цього стовпчика.

*Текстові файли (\*.txt та \*.rtf)* 

Назва тесту(слід встановити опцію **Название теста** у вікні настройок tMaker)

Завдання 1 + Варіант 1 - Варіант 2 ...

+ Варіант N

Пояснення (слід встановити опцію **Пояснения к вопросу** у вікні настройок tMaker)

Завдання 2 + Варіант 1 - Варіант 2

... - Варіант N

Пояснення

і т.д.

Між завданням і варіантами відповіді можуть знаходитися порожні рядки. Обов'язкова наявність хоча б одного порожнього рядка перед кожним завданням, а також між варіантами відповіді та поясненням до завдання (якщо воно є).

Перед правильним варіантом відповіді ставиться знак "+" (без лапок), а перед неправильним – знак " – "(без лапок).

## **2**. Імпортуйте створений файл з tMaker. Для цього виберіть пункт меню **Файл/Импорт**… .

Подальші кроки не відрізняються від попереднього способу:

**3.** Настроювання завдань.

**4.** Настроювання тесту.

**5**. Настроювання тем.

**6**.Настроювання результатів.

## **4.1.3. Створення "паперових" тестів**

За допомогою tMaker можна готувати "паперові" тести, призначені для друкування на папері і проведення тестування без комп'ютера. Оброблення таких тестів здійснюється вручну.

Для створення "паперового" тесту слід відкрити чи створити відповідний електронний тест (\*.srt) і вибрати пункт меню **Файл/Экспорт/Бумажный тест**.

У вікні, що відкриється після цього, Ви зможете відредагувати "паперовий" тест. Його можна буде записати у текстовий файл (пункт меню **Тест/Сохранить**) або роздрукувати (пункт меню **Тест/Печать**...).

## **4.1.4. Перевірка тесту**

Перед збереженням тесту здійснюється автоматична перевірка тесту та його настройок. Якщо в тесті не виявлено ніяких помилок, то тест буде збережений без додаткових повідомлень. У разі виявлення помилок з'явится вікно з їх переліком. У переліку зазначаються тип помилки та її опис. Існує два типи помилок: суттєві [Error] та несуттєві [Warning]. За наявності суттєвих помилок тест не може бути збережений. Тест з несуттєвими помилками можна зберегти і використати для тестування, але при цьому в ньому будуть певні невідповідності.

*Суттєвими* помилками вважаються:

1) відсутність заповненого поля **Название теста** у Вікні настроювання тесту. Повідомлення:

*[Error] Test must have a title* 

2) у одній з тем для екзаменаційного режиму задано більше завдань ніж є у цій темі. Повідомлення:

*[Error] Too many answers (кількість завдань) in examination mode (назва теми)* 

3) не встановлений тип тесту у Вікні настройок тесту. Повідомлення:

*[Error] Type of the test is not selected*

*Несуттєвими* помилками вважаються:

1) встановлене повідомлення про неправильну відповідь, але у полі для тексту цього повідомлення відсутній текст. Повідомлення:

*[Warning] Text of wrong message is missing* 

2) встановлене повідомлення про правильну відповідь, але у полі для тексту цього повідомлення відсутній текст. Повідомлення:

*[Warning] Text of right message is missing* 

3) відсутній текст завдання чи варіанта відповіді. Повідомлення:

*[Warning] Question #n is empty or contains OLE objects only* или

*[Warning] Answer #'n is empty or contains OLE objects only (question #n)* 

Це повідомлення з'явиться і у випадку, коли у завданні чи варіанті відповіді знаходяться лише OLE об'єкти.

Ввімкнути/вимкнути повідомлення про несуттєві помилки можна у вікні настройок тесту.

Рекомендується запустити тест у програмі tTester, щоб переконатися у відсутності помилок. Для цього скористайтеся пунктом меню **Файл / Запустить в Testere**.

## **4.2. Програма для проведення тестування tTester**

Програма призначена для проведення тестування. Вона застосовується для проведення екзаменаційних і контрольних робіт, також може входити як тестувальна частина до інтерактивних систем освіти.

## *4.2.1. Можливості програми*

Програма має такі можливості:

зручна система вибору тестів та відповідей на завдання, що потребує від користувача мінімальних навичок роботи на комп'ютері;

різні типи тестів та завдань;

захист настройок програми паролем від несанкціонованої зміни;

захист результатів тестування від несанкціонованої зміни (підробки), завдяки використанню засобів криптографії;

різна реакція на відповіді;

показ статистики;

можливість зміни зовнішнього вигляду програми;

інтеграція до різних електронних документів (наприклад електронних підручників) як тестувального компонента завдяки великій кількості параметрів командного рядка;

можливість створення компакт-дисків з тестами для розсилання користувачам поштою. Запуск тестів здійснюється за допомогою програми tStarter, що входить до пакету SunRav TestOfficePro.

## *4.2.2.Тестування*

*4.2.2.1.Реєстрація.* Для початку тестування підведіть курсор миші до рядка **Начать тестирование** і натисніть ліву кнопку миші. Вам буде запропоновано зареєструватися. Для цього:

1) виберіть свою групу у діалоговому вікні. Складання переліку груп здійснюється адміністратором у настройках програми tTester або у програмі tAdmin (див. п. 2.3.2);

2) якщо Ваше ім'я вже є у списку групи, то Вам слід клацнути по ньому мишею, у полі **Пароль** ввести Ваш пароль і натиснути клавішу **ENTER** чи клацнути мишею по кнопці **ОК**.

Якщо Вашого імені у списку нема, клацніть по кнопці **Новый...** для реєстрації.

*4.2.2.2. Вибір тесту.* Післе реєстрації користувач може обрати тест. Для цього у вікні вибору тестів:

1) оберіть розділ, у якому знаходиться тест;

2) у списку тестів розділу виберіть тест. Праворуч від списку тестів з'явиться опис обранного тесту;

3) натисніть кнопку ОК.

*4.2.2.3. Відповіді на завдання.* Користувачу може бути задане завдання одного з чотирьох типів:

Один варіант відповіді (рис. 6).

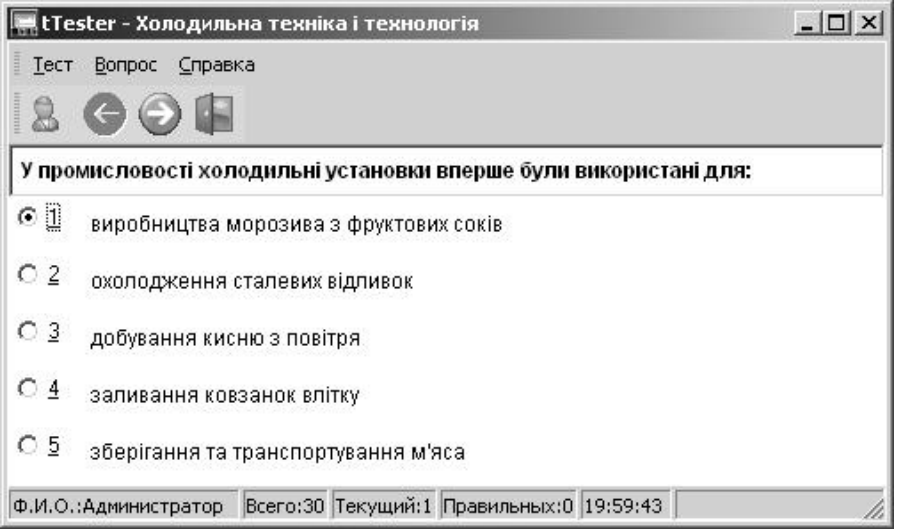

*Рис. 6*. Вигляд завдання з одним варіантом відповіді

Для відповіді на завдання такого типу слід:

1) клацнути мишею по тексту вибраного варіанта відповіді або натиснути на цифровій клавіатурі клавішу, що відповідає його номеру;

2) клацнути мишею по кнопці **Следующий** чи натиснути клавішу **Enter** на клавіатурі. Якщо у настройках програми встановлений параметр **Использовать автовыбор**, то ці дії робити не треба.

Кілька варіантів відповіді (рис. 7).

Для відповіді на завдання такого типу слід:

1) клацнути мишею по всіх обраних варіантах відповіді або ввести їх номери з цифрової клавіатури;

2) клацнути мишею по кнопці **Следующий** чи натиснути клавішу **Enter** на клавіатурі.

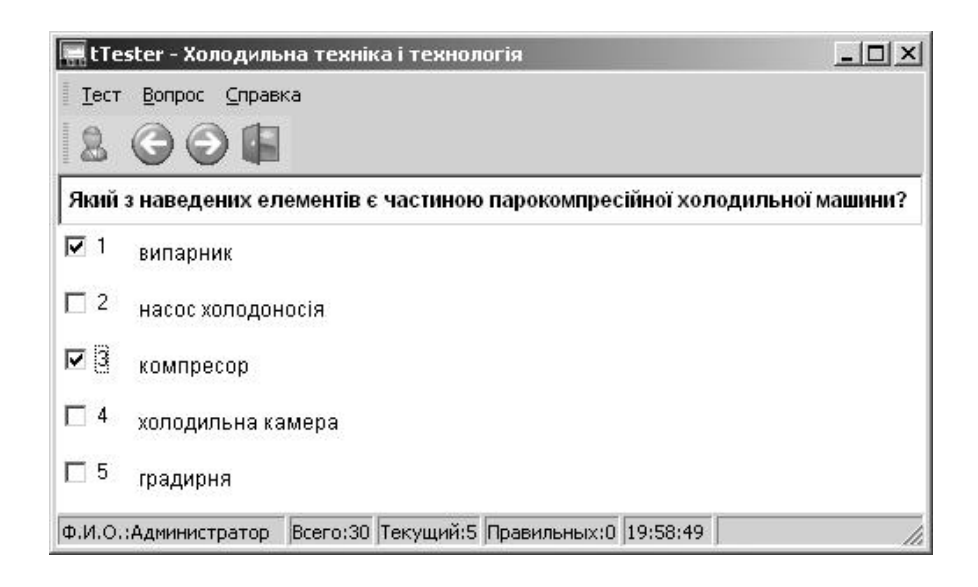

*Рис. 7*. Вигляд завдання з кількома варіантами відповіді

Введення відповіді з клавіатури (рис. 8).

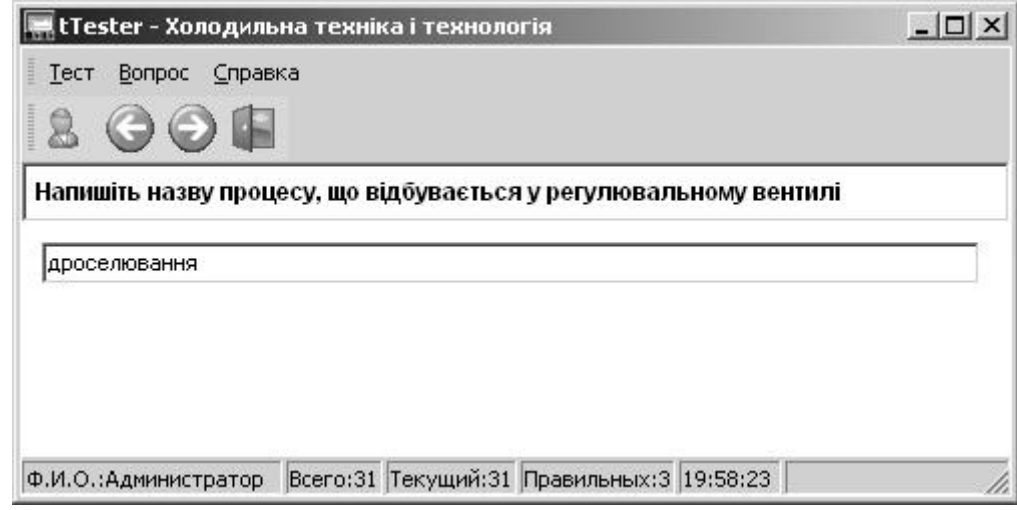

*Рис. 8*. Вигляд завдання зі введенням відповіді з клавіатури

Для відповіді на завдання такого типу наберіть у рядку вашу відповідь та натисніть клавішу **Enter**.

Завдання на відповідність (рис. 9).

Відповідь на завдання полягає у встановленні відповідності між елементами лівого та правого стовпчиків.

Для відповіді на завдання такого типу слід:

1) клацнути лівою кнопкою миші на варіанті відповіді у правому стовпчику;

2) утримуючи кнопку, перемістити курсор до відповідного варіанта у лівому стовпчику;

3) відпустити кнопку миші. Відбудеться обмін варіантів місцями;

4) провести дії зазначені у пп. 1 – 3, з усіма варіантами відповіді;

5) клацнути по кнопці **Следующий** чи натиснути клавішу **Enter** на клавіатурі.

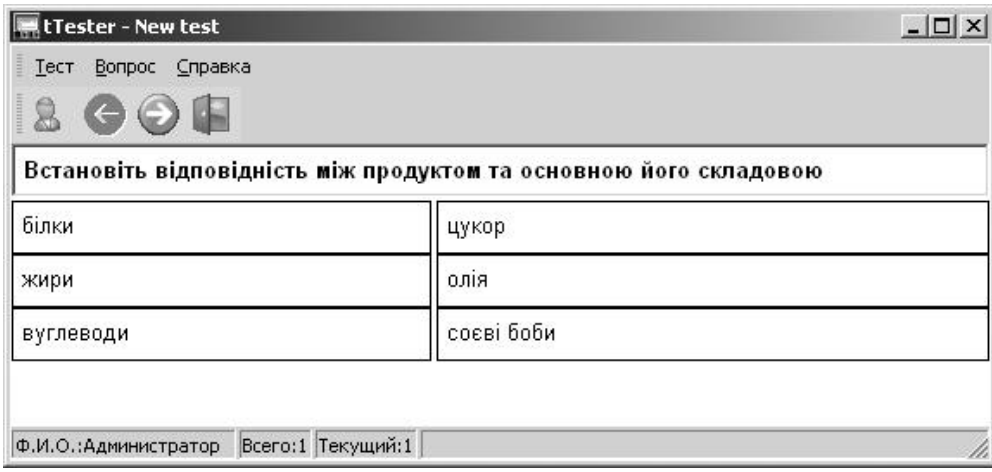

*Рис. 9*. Вигляд завдання на відповідність

Якщо потрібно повернутися до попередніх завдань, то це можна зробити, скористувавшись кнопкою **Предыдущий** чи клавішами Esc або F6. Ця можливість може бути відімкнена.

Після отримання відповідей на всі завдання або закінчення часу тестування (якщо час був обмежений) користувачеві видається повідомлення, зміст якого можна встановити у настройках тесту (див. п. 2.1.1).

## *4.2.3. Настройки*

Ви можете налагодити роботу програми за власними потребами. Для цього слід перейти до вікна настройок, натиснувши клавішу F2 та ввівши пароль. Спочатку встановлений пароль "123", який можна змінити.

Всі настройки програми розділені на кілька розділів:

*4.2.3.1. Розділ "Внешний вид".* Налагоджуються вигляд програми та особливості її роботи.

**Использовать автовыбор** – Ввімкнути/вимкнути режим автовибору відповіді.

**Показывать кнопки** – можна зняти цей прапорець, щоб не показувати панель з кнопками. Це може бути корисним для тестування користувачів, що погано володіють мишею.

**Автоматическая высота вопроса** – якщо цей прапорець встановлений, то висота вікна, де знаходиться завдання, буде збільшена або зменшена так, щоб у ньому повністю вмістилося завдання.

**Рамка вокруг ответа** – якщо цей прапорець встановлений, то навколо варіанта відповіді буде намальована рамка.

**Выделять ответ цветом** – визначає, чи буде виділятися кольором вибраний варіант відповіді.

Мова інтерфейса програми (українська, англійська, російська та ін.) вибирається у спадному списку **Language**.

**Расположение мультимедийного окна, Расположение дополнительного окна** – визначають, у якому місці екрана будуть розташовані відповідно мультимедійне та додаткове вікно.

**Цвет автовыбора** – визначає колір, яким буде виділятися варіант відповіді. Доступний, якщо встановлений прапорець **Выделять ответ цветом**.

*4.2.3.2. Розділ "Предпочтения."* Налагоджуються системні параметри програми:

**Разрешить регистрацию новых пользователей** – визначає, чи можна користувачу самостійно зареєструватися.

**Сигнал после окончания тестирования** – якщо цей прапорець встановлений, то після того, як користувач закінчить тест, динамік комп'ютера подасть звуковий сигнал.

**Кнопка "Сохранить..." в окне "Результаты"** – якщо цей прапорець встановлений, то у вікні результатів тестування буде міститися кнопка **Сохранить...**, що дає змогу додатково зберегти результат тестування у текстовому файлі. У будь-якому разі результати тестування будуть збережені у файлі результатів користувача (файл з розширенням .srr).

**Показывать "Совет дня" при запуске** – якщо цей прапорець встановлений, то під час запуску програми буде показано одну з порад до роботи з програмою.

**Изменить пароль** – дозволяє змінити пароль доступу до настройок програми. Рекомендується одразу після встановлення програми змінити пароль "123" на інший.

*4.2.3.3. Розділ "Путь к тестам".* Налагоджуються розділи тестів, що використовуються під час вибору тесту користувачем.

Кнопки **Добавить** та **Удалить** відповідно збільшують чи зменшують кількість рядків (розділів).

У колонці **Название раздела** можна редагувати назви розділу тестів.

У колонці **Путь к разделу** можна редагувати шлях до тестів з цього розділу.

*4.2.3.4. Розділ "Путь к группам".* Налагоджуються групи користувачів.

Кнопки **Добавить** та **Удалить** відповідно збільшують чи зменшують кількість рядків (груп).

У колонці **Название группы** можна редагувати назви групи користувачів.

У колонці **Путь к группе** можна редагувати шлях до файлів результатів цієї групи.

*4.2.3.5. Розділ "Параметры почты".* Налагоджуються параметри відправлення результатів тестування електронною поштою. Використовується для тестування через INTERNET у системах дистанційної освіти.

**Отсылать результаты по e-mail –** якщо цей прапорець встановлений, то після закінчення тестування його результати будуть надіслані електронною поштою.

**Присоединить файл результатов** – якщо цей прапорець встановлений, то до листа буде доданий файл результатів користувача (файл з розширенням .srr). Інакше будуть надіслані лише стислі результати (як у вікні з результатами тестування).

У групі **Subject** визначається тема листа з результатами:

**Произвольный текст:** – тема вводиться у цей рядок.

**Название тестового файла –** якщо цей прапорець встановлений, то до теми буде включено назву файла тесту (файл з розширенням .srt).

**Ф.И.О. –** якщо цей прапорець встановлений, то до теми буде включено ім'я користувача.

У групі **E-mai Адреса** визначаються адреси, на які буде надісланий лист з результатами.

**Получатель –** e-mail адреса, на яку буде надісланий лист (наприклад користувачеві).

**Копия –** e-mail адреса, на яку буде надіслана копія листа (наприклад викладачу, адміністратору).

# *4.2.4. Параметри командного рядка*

Під час запуску tTester можна використовувати параметри командного рядка. Це дає змогу:

мінімізувати дії користувача для початку тестування;

використовувати посилання з різних документів, що дає змогу інтегрувати tTester до різних електронних підручників.

Докладніше ці параметри описані у довідковій системі програми tTester. Також у ній наведені приклади сценаріїв запуску програми.

## **4.3. Програма для адміністрування користувачів та оброблення результатів тестування tAdmin**

Программа призначена для адміністрування користувачів, які тестуються за допомогою tTester. Дає змогу працювати з групами користувачів, з самими користувачами та їх результатами тестування.

# *4.3.1. Загальний вигляд програми*

Після запуску з'являється вікно програми (рис. 10).

**Список пользователей –** список користувачів з груп, зазначених на сторінці "Группы". Для перегляду пройдених користувачем тестів клацніть мишею на його імені.

**Список пройденных тестов –** список тестів, пройдених користувачем. Для перегляду результатів тестування клацніть мишею на назві тесту.

**Результаты теста –** наведені результати поточного тесту. Якщо тест не закінчено, то у заголовку буде напис "not completed".

**Отчет о прохождении теста –** наведені задані користувачу завдання та отримані відповіді.

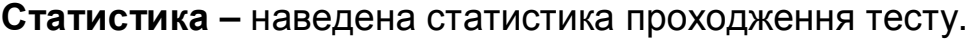

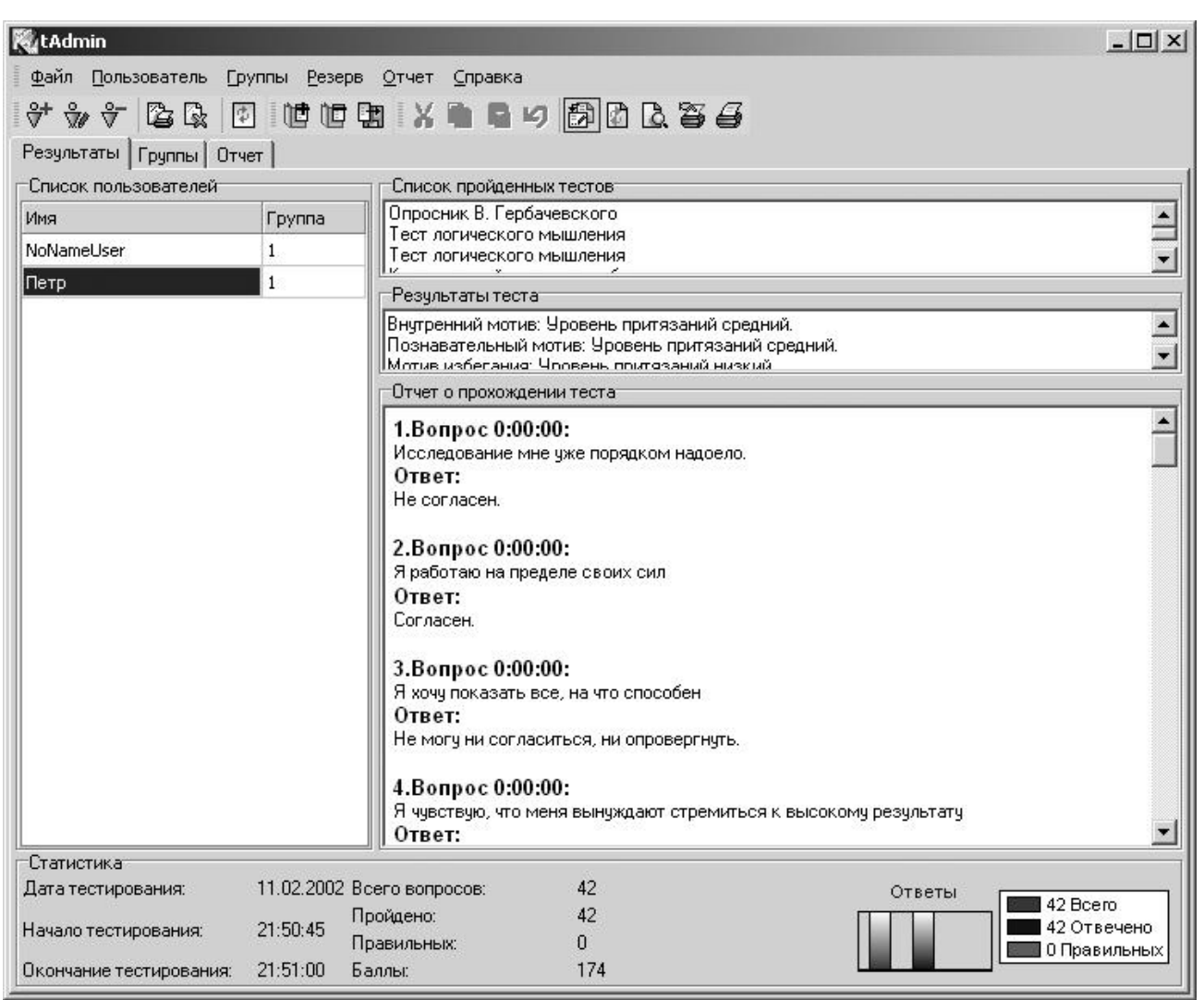

*Рис. 10.* Вікно програми tAdmin (сторінка "Результаты")

# *4.3.2. Налагодження списку груп*

Користувачів слід поділити на групи і для кожної з груп виділити свою папку на диску (якщо тестування буде вестися на кількох комп'ютерах, об'єднаних у мережу – на мережному диску). У папці будуть зберігатися результати тестування користувачів саме цієї групи. Для цього перейдіть на сторінку "Группы" (рис. 11). На рисунку розміри вікна зменшені.

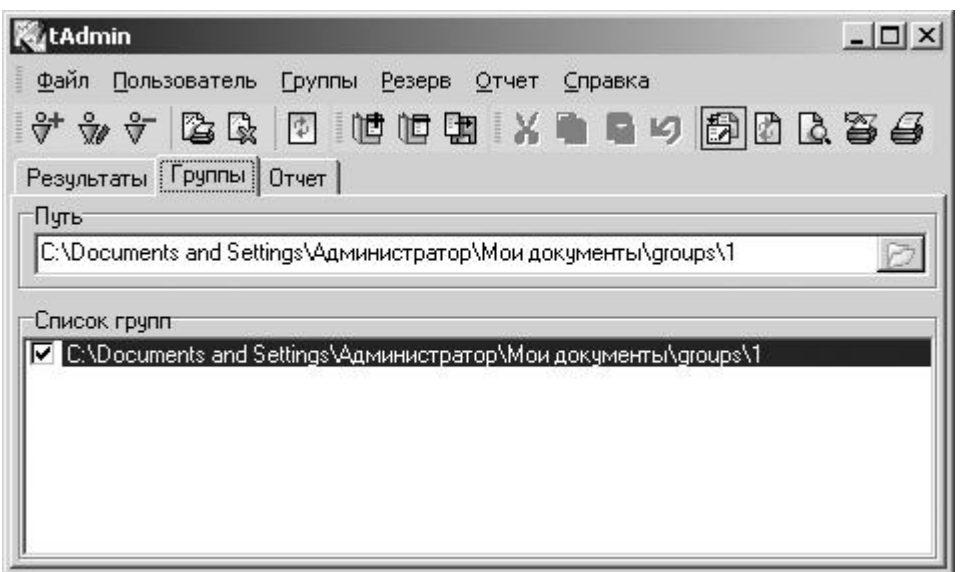

*Рис. 11*. Вікно програми tAdmin (сторінка "Группы")

Групу можна додати до переліку груп за допомогою пункта меню **Группы/Добавить группу**. Для зміни розташування файлів групи по ній слід клацнути мишею. У полі **Путь** згори з'явиться шлях до цієї групи. Його можна відредагувати чи обрати папку з переліку. Групи можна вилучати за допомогою пункта меню **Группы/Удалить группу**.

На сторінці "Группы" є список зареєстрованих груп. Якщо ліворуч від назви групи встановлений прапорець, то користувачі цієї групи вносяться до списку користувачів на сторінці "Результаты". Список груп після внесення змін слід зберегти.

# *4.3.3. Налагодження списку користувачів*

Виберіть пункт меню **Пользователь/Новый**. У формі, що з'явиться (рис. 12), заповніть поля:

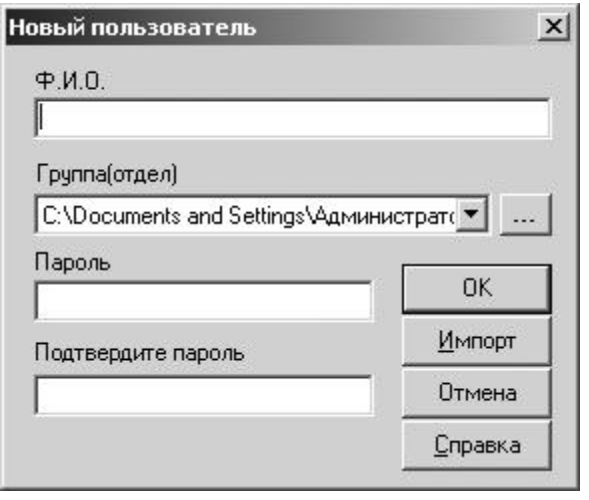

*Рис. 12*. Діалогове вікно реєстрації користувачів

**Ф.И.О.** – ім'я користувача. Всі користувачі повинні мати різні імена. Доцільно використати комбінацію прізвища користувача та його ініціалів.

**Группа** – оберіть групу користувача. Якщо потрібної групи немає, то клацніть мишею по кнопці "..." праворуч. У діалоговому вікні виберіть групу. Ця група автоматично додасться до списку груп.

**Пароль** – пароль користувача для доступу до тестування.

**Подтвердите пароль** – пароль ще раз.

Натисніть ОК. В папці групи користувачів з'явиться файл з іменем користувача і розширенням .srr.

Повторіть процедуру для інших користувачів.

Щоб одночасно додати багато користувачів:

1) створіть текстовий файл (у будь-якому текстовому редакторі) зі списком користувачів групи. У першому рядку файла – ім'я користувача, у другому його пароль, у третьому – ім'я наступного користувача, у четвертому – його пароль і т.д.;

2) у вікні введення користувачів натисніть кнопку **Импорт** і оберіть цей файл.

Для редагування інформації про користувача перейдіть на сторінку "Результаты" та виберіть потрібного користувача у Списку користувачів. Потім оберіть пункт меню **Пользователь / Редактировать.** У формі, що з'явиться внесіть необхідні зміни. Для вилучення вибраного користувача оберіть пункт меню **Пользователь / Удалить**. Підтвердіть вилучення. Файл буде вилучено, а у папці групи буде створена його резервна копія з тим самим іменем та розширенням .bac.

## *4.3.4. Налагодження тестів, що використовуються*

Перейдіть на сторінку "Отчет" (рис.13). Виберіть групу, що тестуватиметься та потрібні тести. Тести беруться з текстового файла tests.lst, де знаходиться список тестів. Його можна відредагувати, обравши пункт меню **Отчет / Организовать список тестов**.

# *4.3.5. Друкування результатів тестування*

Для друкування результатів тестування користувача на сторінці "Результаты" виберіть потрібного Вам користувача у Списку користувачів. У Списку пройдених тестів виберіть тест. Виберіть пункт меню **Пользователь / Печать результатов**. У діалоговому вікні введіть кількість примірників і підтвердіть команду на друкування.

Переглянути та роздрукувати можна:

1) статистичні дані (дата тестування, час початку та закінчення тестування, кількість завдань у тесті, кількість пройдених користувачем завдань, кількість правильних відповідей, кількість набраних балів);

2) стислий результат проходження тесту (видається програмою tTester після закінчення тестування);

3) докладний звіт ( задане завдання, відповідь користувача чи правильна відповідь, витрачений на відповідь час).

# **4.3.6. Створення звітів**

Для створення звітів призначена сторінка "Отчет" ( див.рис 13). **Группа –** виберіть групу, для якої слід створити звіт.

**Тест –** виберіть тест(и), для якого створюється звіт. Натиснувши кнопку "**..."** або клавішу F8, можна у окремому вікні додати чи вилучити тести з переліку.

**Шапка –** наберіть верхню частину звіту для друку "шапку". Встановіть шрифт і вирівнювання. "Шапку" можна відкрити чи зберегти на диску.

Для оновлення звіту натисніть клавіші Ctrl+F5.

Сам звіт (нижня таблиця) можна відсортувати за будь-якою колонкою. Для цього клацніть мишею по ній. Колонки можна додавати, вилучати, змінювати їх назви. Колонки **№**, **Имя**, **Очки**, **Оценка**, **Кол. прав.** и **Дата** вилучити не можна. Їх можна сховати/показати, встановивши/знявши відповідні прапорці у групі **Колонки**. Звіт можна експортувати (формати НТМL, MS Word, MS Excel, текст та інші), імпортувати (MS Excel), редагувати, сортувати, накладати фільтр, роздрукувати.

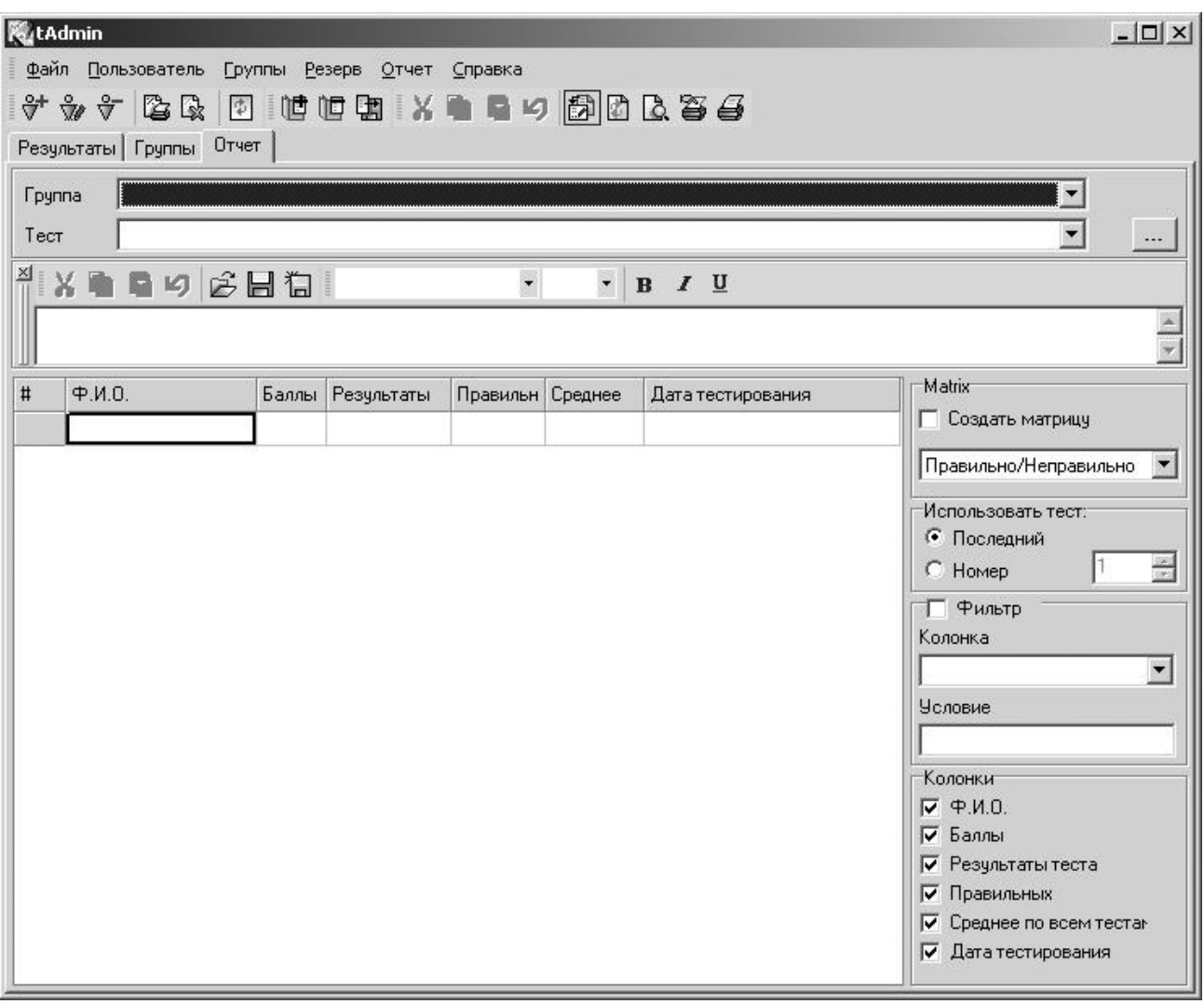

*Рис. 13*. Вікно програми tAdmin (сторінка "Отчет")

# *4.3.7. Матриця відповідей*

Під час створення звіту можна сформувати матрицю відповідей, що складається з N рядків та K стовпчиків (N – кількість тестованих, K – кількість завдань у тесті). На перетині *i*-того рядка та *j*-того стовпчика цієї матриці може стояти:

1) **1** (якщо тестований з номером *i* правильно відповів на завдання під номером *j*) чи **0** (якщо відповідь неправильна) – у режимі **Правильно/Неправильно**;

2) кількість балів, що їх отримав тестований за вибір варіанта відповіді – у режимі **Баллы**.

Матриця відповідей формирується автоматично. Для цього слід встановити прапорець **Создать матрицу** і вибрати потрібний режим. Сформовану матрицю можна експортувати у формати MS Excel, MS Word, HTML, текстовий. Для цього слід натиснути на кнопку **Экспорт**. Потім обрати потрібний формат експорту і ввести ім'я файла, під яким буде збережена матриця відповідей.

## *4.3.8. Настройки*

Вікно настройок викликається пунктом меню **Файл / Настройки** чи клавішею F2. У цьому вікні встановлюються інтервали оновлення результатів, параметри автоматичного резервування файлів, мова інтерфейса. Кнопка **Печатать отчет** дає змогу відформатувати друкований звіт про результати тестування. Кнопка **HTML-параметры** встановлює параметри для експорту звіту у формат HTML

# **Література**

1. *Аванесов В.С*. Композиция тестовых заданий: Уч. кн.– 3-е изд., доп.– М.: Центр тестирования.– 2002.– 239 с.

2. *Гулюкина Н.А., Клишина С.В.* Педагогический тест: этапы и особенности конструирования и использования: Учеб. пособ. – Новосибирск: Изд-во НГТУ.– 2001.– 132 с.

3. *Денисенко С. И.* Особенности использования тестовых методик для контроля учебной деятельности студентов // Инновации в образовании.– 2001. – № 3.– С.84 – 94.

4. *Нормативно-методичні* положення з розроблення засобів діагностики якості вищої освіти випускника вищого навчального закладу // Інформаційний вісник. Вища освіта.– 2003.– № 10.– С. 62 – 82.

5. *Олійник М.М., Романенко Ю.А.* Тест як інструмент кількісної діагностики рівня знань в сучасних технологіях навчання // Навч. посіб. зі спецкурсу для студ. пед. спец. та викладачів.– Донецьк, ДонНУ, 2001. – 84 с.

6. *Сізих Н.В.* Моделі та комп'ютерні технології адекватних процесів тестування / КНУ ім. Т. Шевченка.– К: Фенікс.– 2002.– 291 с.

7. Современное состояние методов тестирования знаний и умений за рубежом и в России / Н.В. Евтюхин, Т.В. Бондарева, Т.В. Дубинина, И.Ю.Сурыгина. // Инновации в образовании.– 2004.– № 1.– c 27-47.

8. *SunRav Test Office Pro*. Справка по работе с программой. – Электронная версия. – SunRav.–2002.

9. Кейс С.М., Свэнсон Д.Б. Создание письменных тестовых вопросов по базисным и клиническим дисциплинам.– Филадельфия: NBME.– 2002.– 118 с.

10. Шарыгин И.Ф. Что плохого в тестах? // Школьное образование, 2001 [\(http://www.mccme.ru/edu/index.php?ikey=shar\\_4\\_min\)](http://www.mccme.ru/edu/index.php?ikey=shar_4_min).